# **WD\_API Language Reference**

© 2004 Attachmate Corporation. All Rights Reserved.

If this document is distributed with software that includes an end user agreement, this document, as well as the software described in it, is furnished under license and may be used or copied only in accordance with the terms of such license. Except as permitted by any such license, no part of this document may be reproduced or transmitted in any form or by any means (electronic, mechanical, recording, or otherwise) without the prior express written permission of Attachmate Corporation. The content of this document is protected under copyright law even if it is not distributed with software that includes an end user license agreement.

The content of this document is furnished for informational use only, is subject to change without notice, and should not be construed as a commitment by Attachmate Corporation. Attachmate Corporation assumes no responsibility or liability for any errors or inaccuracies that may appear in the informational content contained in this document.

Attachmate and EXTRA! are registered trademarks, the Attachmate logo is a trademark and enterprise solutions for the e-world is a service mark of Attachmate Corporation.

All other trademarks or registered trademarks are the property of their respective owners.

Except as may be expressly stated in this document, any use of non-Attachmate Corporation trademarks in this document is not intended to represent that the owners of such trademarks sponsor, are affiliated with, or approve products from Attachmate Corporation.

# Purpose

Attachmate publishes this material to assist customers wanting to enable existing or new automation software to work with a legacy application programming interface implemented in a current Attachmate emulator product: WinHLLAPI, EHLLAPI, Attachmate HLLAPI, Enterprise Access Library (EAL), PCSHLL (IBM PCOMM 4.01 EHLLAPI), or WD\_API (Wall Data abstraction of HLLAPI).

Attachmate recommends that *new* automation programs be developed using EXTRA!'s COM (OLE Automation) interfaces. Only when a new automation program requires obscure capability not available in a COM solution should a legacy API be considered. In such situations, Attachmate recommends WinHLLAPI be given first preference, if only because it came about through an industry standardization effort. A second option would be EHLLAPI.

# **Introduction**

An application programming interface, API, is typically provided in a software product to facilitate development of applications that automate tasks employing the software. For tasks that are highly repetitive, time-consuming or error-prone, automation can raise user job satisfaction, reduce operational costs, and improve service to customers.

The Wall Data application programming interface (WD\_API) is one such API. Introduced originally by Wall Data Corporation in the middle 1990s for that company's RUMBA emulator product, WD\_API was a proprietary implementation of the already-popular programming interface, EHLLAPI, employed successfully throughout business and industry for a wide range of automation tasks.

## **Accessing Attachmate 32-bit WD\_API**

In brief, an application accesses this interface by

- 1. ensuring Attachmate software, including dynamic load library EHLAPI32.DLL, is in the system search path, so it will be found and loaded when referenced.
- 2. declaring in application code specific reference to required WD\_API entry points and associated parameter lists. Such references will depend on the application programming language used; the declaration below, for Visual Basic, is typical.

Declare Function WD\_ConnectPS Lib "EHLAPI32.DLL" \_ (ByVal hInstance As Long, ByVal ShortName As String) As Long

3. invoking WD\_API functions as needed in application code.

Language support files used by WD\_API (.h, .lib, .bas, and so on) are not distributed by Attachmate, so the information here is really only useful for those who are supporting existing WD\_API applications. Header and lib files for EHLLAPI, WinHLLAPI, and Attachmate HLLAPI are distributed with EXTRA!.

# **WD\_API Functions**

#### **Entry point**

WD\_ConnectPS WD\_DisconnectPS WD\_SendKey WD\_Wait WD\_CopyPS WD\_SearchPS WD\_QueryCursorLocation WD\_CopyPSToString WD\_SetSessionParamEx WD\_QuerySessions WD Reserve WD\_Release WD\_CopyOIA WD\_QueryFieldAttribute WD\_CopyStringToPS WD<sup>-</sup>Pause WD\_QuerySystem WD\_ResetSystem WD\_QuerySessionStatus WD\_StartHostNotification WD\_QueryHostUpdate WD\_StopHostNotification WD\_SearchField WD\_FindFieldPosition WD\_FindFieldLength WD\_CopyStringToField WD\_CopyFieldToString WD\_DeletePS WD\_SetCursor WD\_StartKSIntercept WD\_GetKey WD\_PostInterceptStatus WD\_StopKSIntercept WD\_SendFile WD\_ReceiveFile WD\_Convert WD\_ConnectWindowServices WD\_DisconnectWindowServices WD\_QueryWindowCoordinates WD\_WindowStatus

WD\_ChangeWindowName

WD\_RunProfile

WD\_ShowSession

# **What information is provided for each function?**

For each WD\_API function, the following information is presented:

- The function formal name,
- Brief description of the function purpose,
- Prerequisites
- Applicable session parameters
- Call parameters
- Return parameters
- Notes or tips

### **Prerequisites**

Many WD\_API functions require another function to be called and successfully completed before the desired call is issued. If the prerequisites are not satisfied, an error code is returned. If *None* appears, no prerequisite calls are necessary.

# **Applicable session parameters**

Function 9, "Set Session Parameters," allows an application program to set optional WD\_API features, or session parameters. This section indicates whether any session parameters affect this function and, if so lists the applicable parameters and how they affect the function. If the function is not affected by any session parameters, *None* appears.

## **Call parameters**

This area lists parameters that must be presented in a call statement when an application program can call a WD\_API function.

### **Return parameters**

Results returned to an application program by the functions are explained in this section.

### **Notes or tips**

This area presents guidelines and tips on how to use the function in an application program, along with technical information about the function.

# **WD\_ConnectPS**

This function connects a WD\_API application to a specified presentation space (PS). If the application already has a connection, the connected PS is automatically disconnected, and a new connection established. An exclusive connection is established with WD\_API between the client application program and the PS that requires the target session to be defined in the current EXTRA! configuration. An application program must call this function before requesting any of the following-listed functions.

#### **Function**

WD\_DisconnectPS WD\_SendKey WD\_Wait WD\_CopyPS WD\_SearchPS WD\_QueryCursorLocation WD\_CopyPSToString WD Reserve WD\_Release WD\_CopyOIA WD\_QueryFieldAttribute WD\_CopyStringToPS WD\_SearchField WD\_FindFieldPosition WD\_FindFieldLength WD\_CopyStringToField WD\_CopyFieldToString WD\_SetCursor

### **Syntax**

DWORD WD\_ConnectPS(HWND hwnd, LPSTR szDataStr);

### **Prerequisites**

Target sessions must be defined in the current EXTRA! configuration.

### **Applicable session parameters**

The following session parameters from Function 9 affect this function.

WRITE\_SUPER (default)

This application requires write access and allows only supervisory applications to connect to its PS.

#### WRITE\_WRITE

This application requires write access and allows other applications that have predictable behavior to connect to its PS.

#### WRITE\_READ

This application requires write access and allows other applications to use read-only functions on its PS.

#### WRITE\_NONE

This application requires exclusive access to its PS. No other applications may access its PS.

#### SUPER\_WRITE

This supervisory application allows applications with write access to share the connected PS. The application program setting this parameter will not cause errors for other applications but will provide only supervisory-type functions.

#### WRITE\_READ

This application requires read-only access and allows other applications that perform read-only functions to connect to its PS.

#### CONLOG (default)

When Function 1, "Connect Presentation Space," is called, the emulator session corresponding to the target PS does **not** become the active application. The calling application remains active. Likewise, when Function 2, "Disconnect Presentation Space," is called, the calling application remains active.

#### CONPHYS

Calling Function 1, "Connect Presentation Space," makes the emulator session corresponding to the target PS the active application (does a physical connect). Note that this parameter is honored only when there is host access software attached to the session. During Function 2, "Disconnect Presentation Space," the host access software becomes the active application.

### **Call parameters**

An application program must pass the following parameters when calling this function:

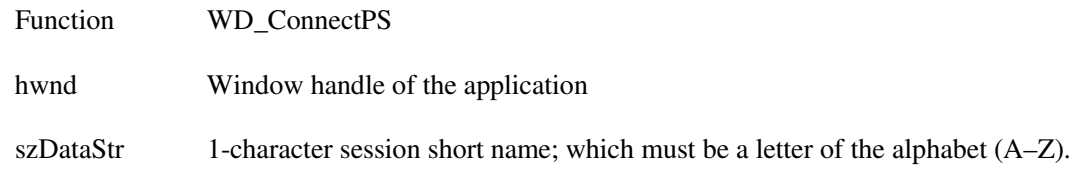

### **Return parameters**

#### **Result code**

Function returns one of the following codes:

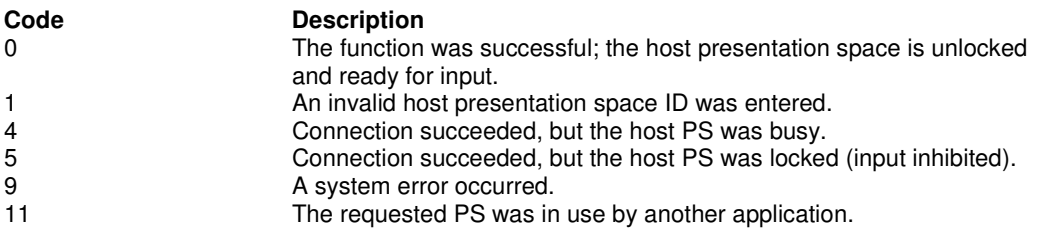

### **Example**

/\* Connect with session B \*/ DWORD Result = WD\_ConnectPS(hWnd, "B");

### **Hint**

If the EXTRA! session specified has not already been started when this function is called, calling this function will start the session in hidden state. Because function 1 returns immediately, the result code will be 5 (PS locked). Before attempting to use the session, the application should repeatedly call function 4, "Wait," until a 0 (Success) result code is obtained.

# **WD\_DisconnectPS**

This function disconnects an application from its currently connected PS and releases any PS keyboard reservation, but does not reset session parameters to defaults. After calling this function, the application cannot call functions that depend on connection to a PS.

An application automatically disconnects from the currently connected PS when it connects to another PS.

A WD\_API application program should call this function to disconnect from the currently connected PS before exiting.

### **Syntax**

DWORD WD\_DisconnectPS(HWND hwnd);

### **Prerequisites**

WD\_ConnectPS

### **Applicable session parameters**

The following session parameter from Function 9 affects this function.

#### CONPHYS

If set (as opposed to default CONLOG), the calling application becomes activated when WD\_API function 2 is called.

### **Call parameters**

An application program must pass the following parameters when calling this function:

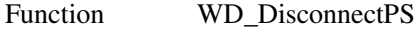

hwnd Window handle of the application

### **Return parameters**

#### **Result code**

Function returns one of the following codes:

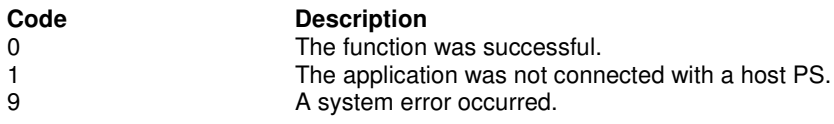

### **Example**

DWORD Result = WD DisconnectPS(hWnd);

## **Hint**

This function only logically disconnects an application from an EXTRA! session. It does not signal the end of WD\_API interaction by the application. In contrast, a call to function 21, "Reset System," frees resources used by EXTRA! and allows disconnected session(s) to close when the application exits.

# **WD\_SendKey**

This function sends a string of up to 255 keystrokes to the currently connected PS. The session cannot receive keystrokes unless the keyboard is unlocked. After the first AID key is processed by the function, keystrokes are no longer accepted and the rest of the string is ignored.

It is possible to represent all necessary keystrokes, including special function keys in ASCII, by using an escape character (the default value is @) followed by the appropriate key code. **Appendix B, "Keyboard Mnemonics,"** provides a complete list of these key codes.

WD API changes the cursor position to the position immediately following the entered string.

### **Syntax**

DWORD WD\_SendKey(HWND hwnd, LPSTR szDataStr);

## **Prerequisites**

WD\_ConnectPS

The keyboard must be unlocked before keystrokes will be accepted.

## **Applicable session parameters**

The following session parameters from Function 9 affect this function.

```
ESC= char
```
Specifies the escape character for keystroke mnemonics ("@" is the default). Blank is not a valid escape value.

AUTORESET (default) Attempts to reset inhibited conditions by adding the RESET prefix to all keystroke strings sent.

" NORESET

Does not add RESET prefix to key strings.

### **Call parameters**

An application program must pass the following parameters when calling this function:

- Function WD\_SendKey
- Hwnd Window handle of the application
- Data string A string of maximum 128 characters (keystrokes)to be sent to the host PS, terminated with a null character.

### **Return parameters**

#### **Result code**

Function returns one of the following codes:

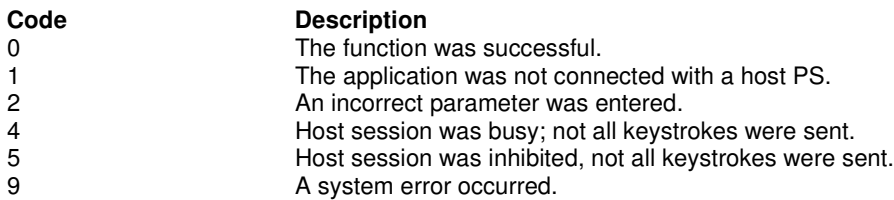

# **Example**

```
/* Send "Hello" followed by Enter keystroke */
DWORD Result = WD\_SendKey(\bar{h}Wnd, "Hello@E");
```
### **Tips**

- For increased performance, an application may send entire strings using Function 33, "Copy String to Field," or Function 15, "Copy String to Presentation Space," rather than using this function; however, only function 3 may send special control keys.
- If the keystroke string is longer than 128 characters (which is the Send Key function's limit), use multiple calls to the Send Key function.

# **WD\_Wait**

This function provides current status of XCLOCK or XSYSTEM conditions of the OIA. (Function 9, "Set Session Parameters," allows a program to vary the amount of time this function will wait for the OIA to clear.)

The Wait function is not a good method for determining when the host is ready for input. This function is provided to determine if the terminal session can accept keystrokes (using "Send Key" or a copy function). To determine when the host is ready, the application should search the screen for key fields, usually near the bottom of the screen. Another method is to query the cursor position until it is located at the correct field. Because host applications are so different and a terminal cannot determine when a host application is ready for input, the WD\_API application should determine when the host is ready for more input.

If the application program is already in a Wait, Pause, Get Key, or synchronous file transfer, the request for another delay is rejected.

### **Syntax**

DWORD WD\_Wait(HWND hwnd);

## **Prerequisites**

WD\_ConnectPS

### **Applicable session parameters**

The following session parameters from Function 9 affect this function.

#### TWAIT (default)

The function waits up to one minute before it times out waiting for XCLOCK or XSYSTEM (3270) or II (5250) to clear.

#### LWAIT

The function waits up to five minutes before it times out waiting for XCLOCK or XSYSTEM (3270) or II (5250) to clear.

#### NWAIT

The function does not wait but returns immediately with busy / inhibited status.

### **Call parameters**

An application program must pass the following parameters when calling this function:

Function WD\_Wait

Hwnd Window handle of the application

### **Return parameters**

#### **Result code**

Function returns one of the following codes:

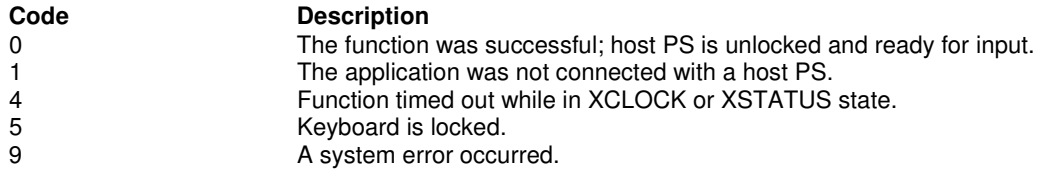

## **Example**

DWORD Result =  $WD\_Wait(hWnd)$ ;

## **Tips**

- This function can be used together with a function like Function 6, "Search" Presentation Space," to determine when the host is ready for the next input.
- The WD\_API application should consider relative machine speed. For example, a host may complete its task during a Wait on a slow machine, but a faster machine may need another approach, as noted earlier.

# **WD\_CopyPS**

This function copies the currently connected PS to a string allocated in the calling application.

### **Syntax**

DWORD WD\_CopyPS(HWND hwnd, LPSTR szDataStr, WORD wLen);

### **Prerequisites**

WD\_ConnectPS

### **Applicable session parameters**

The following session parameters from Function 9 affect this function.

NOATTRB (default)

Attribute bytes and other characters not displayable in ASCII are translated into blanks.

ATTRB

Attribute bytes and other characters not displayable in ASCII are not translated.

#### EAB

Extended Attribute Bytes (EABs) are copied. Two characters are placed in the application data string for each one that appears in the PS. The EAB is the second character. To accommodate this, the application program must allocate a data string that is twice the number of displayable characters to be copied from the presentation space of the current display model.

NOEAB (default) EABs are not copied.

#### XLATE

EABs are translated to CGA text mode attributes.

NOXLATE (default) EABs are not translated.

### **Call parameters**

An application program must pass the following parameters when calling this function:

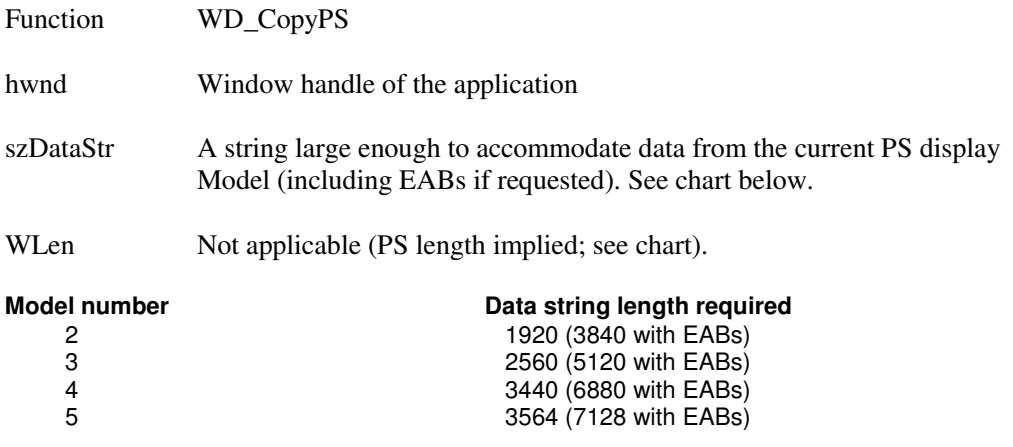

# **Return parameters**

#### **Data string**

Function replaces content of call parameter Data string with text and, if requested, extended attribute bytes from the presentation space.

Refer to Appendix D, "Extended Attributes," for information on EAB interpretation.

#### **Result code**

Function returns one of the following codes:

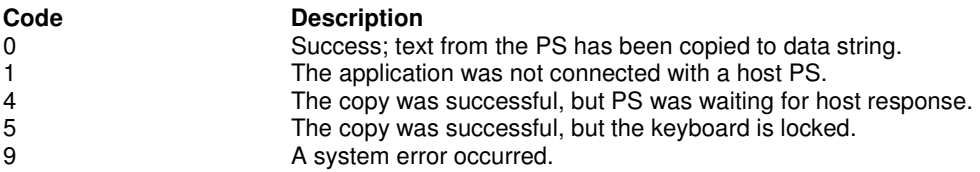

### **Example**

```
/* Reserve string for text from Model 2 screen w/o EABs */
char HllDataStr[1920];
DWORD Result = WD_{CopyPS(hWnd, HllDataStr, 1920);
```
## **Tips**

- Use this function only when the entire PS is needed; otherwise, use Function 8, "Copy Presentation Space to String," or Function 34, "Copy Field to String."
- Use Function 10, "Query Sessions," or Function 22, "Query Session Status," to check host session PS size (which may be changed by the host).
- This function does not format the data string returned. To format the string for printing and have the information appear as it does in EXTRA!, the application must determine the number of columns currently displayed (use function 22, "Query Session Status," for this purpose), then insert a line break (newline, or CR LF) at the end of each line (that is, that many columns).

# **WD\_SearchPS**

This function searches the currently connected PS for first or last occurrence of specified text.

This function is useful for determining whether a specific host panel is present. For example, if the application is expecting a prompt before sending data, this function will search for the message or string before moving on. If the prompt or message is not found, the application program can call Function 18, "Pause," or Function 24, "Query Host Update," and continue to call Function 6 until the string is found.

### **Syntax**

DWORD WD\_SearchPS (HWND hwnd, LPWORD lpwFound, WORD wPSP, LPSTR szSearchStr);

### **Prerequisites**

WD\_ConnectPS

### **Applicable session parameters**

The following session parameters from Function 9 affect this function.

SRCHALL and SRCHFRWD (default) The function scans the entire PS for the first occurrence of the specified string.

SRCHALL and SRCHBKWD The function scans the entire PS for the last occurrence of the specified string.

SRCHFROM and SRCHFRWD The function scans the PS from the specified PS position for the first occurrence of the string.

SRCHFROM and SRCHBKWD The function scans the PS from the specified PS position for the last occurrence of the string.

## **Call parameters**

An application program must pass the following parameters when calling this function:

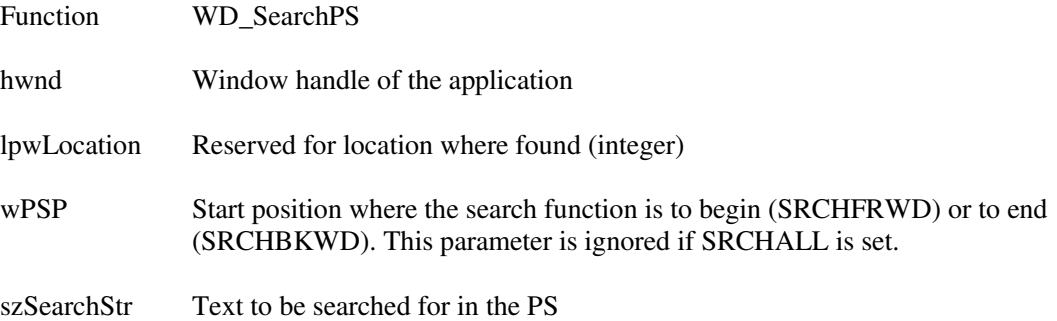

# **Return parameters**

#### **PS Position**

Function replaces the value of call parameter Location with the PS position where specified text was found, or 0 if the text was not found.

#### **Result code**

Function returns one of the following codes:

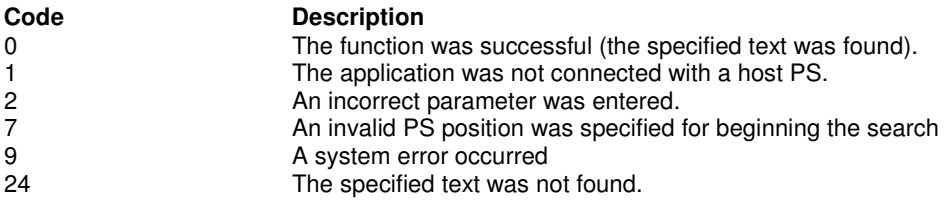

# **Example**

```
WORD Location;
/* Search for: "Hello" starting at PS position 199 */
DWORD Result = WD_SearchPS(hWnd, &Location, 199, "Hello");
```
# **Tips**

- The SRCHFROM option is useful when you are searching for a string that may occur several times.
- The search carried out by this function is case-sensitive.
- To determine when the host is ready for input, the application should search the screen for key fields, usually near the bottom of the screen.

# **WD\_QueryCursorLocation**

This function returns the position of the cursor in the currently connected PS.

### **Syntax**

DWORD WD\_QueryCursorLocation(HWND hwnd, LPWORD lpwLocation);

### **Prerequisites**

WD\_ConnectPS

### **Applicable session parameters**

None.

### **Call parameters**

An application program must pass the following parameters when calling this function:

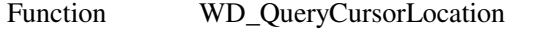

hwnd Window handle of the application

lpwLocation Reserved for location where found

### **Return parameters**

### **PS Position**

Function replaces the value of call parameter Location with the PS position of the cursor.

#### **Result code**

Function returns one of the following codes:

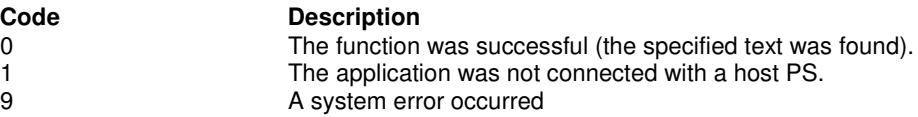

# **Example**

WORD Location; DWORD Result = WD\_QueryCursorLocation(hWnd, &Location);

# **Tips**

- This function is one method of determining whether a host session is at a particular screen, assuming the position where the cursor will appear on that screen is known in advance.
- To make this determination, the application can repeatedly query cursor position until it is located at the correct field.

# **WD\_CopyPSToString**

This function copies all or part of the currently connected PS to a string allocated in the calling application.

# **Syntax**

DWORD WD\_CopyPSToString(HWND hwnd, WORD wPSP, LPSTR szDataStr, WORD wLen);

# **Prerequisites**

WD\_ConnectPS

## **Applicable session parameters**

The following session parameters from Function 9 affect this function.

NOATTRB (default)

Attribute bytes and other characters not displayable in ASCII are translated into blanks.

ATTRB Attribute bytes and other characters not displayable in ASCII are not translated.

#### EAB

Extended Attribute Bytes are copied. Two characters are placed in the application data string for each one that appears in the PS. The EAB is the second character. To accommodate this, the application program must allocate a data string that is twice the number of displayable characters to be copied. For example, 160 bytes should be allotted to copy the first 80 characters with EABs.

NOEAB (default) Extended Attribute Bytes are not copied.

#### XLATE

Extended Attribute Bytes are translated to CGA text mode attributes.

NOXLATE (default) Extended Attribute Bytes are not translated.

### **Call parameters**

An application program must pass the following parameters when calling this function:

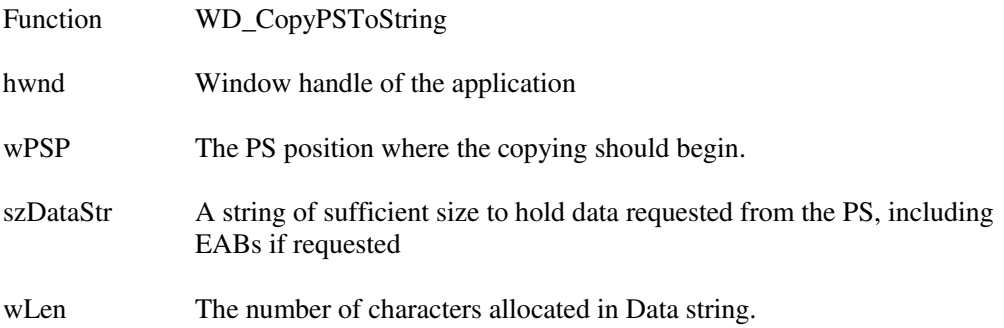

### **Return parameters**

#### **Data string**

Function replaces content of call parameter Data string with text from the presentation space.

Refer to Appendix D, "Extended Attributes," for information on EAB interpretation.

#### **Result code**

Function returns one of the following codes:

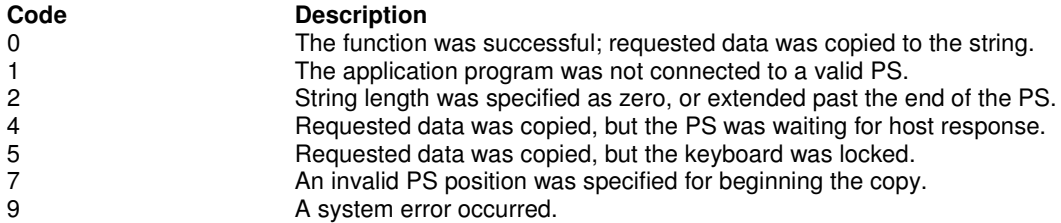

## **Example**

```
/* Start position to copy */
WORD PsPos = 199;/* Buffer for returned data */
char DataStr[6];
/* Length of string to copy */
WORD DataLn = 5;
DWORD Result = WD_CopyPSToString(hWnd, PsPos, DataStr, DataLn);
```
# **WD\_SetSessionParamEx**

This function sets session parameters in WD\_API. Parameters set with this function affect many other WD\_API functions, as noted in individual function descriptions ("Applicable session parameters") and in descriptions of this function's call parameters.

Session parameters set with function 9 remain in effect until one of the following occurs:

- Function 21, "Reset System," which resets the session parameters to default values
- A new value is specified by a second function 9 call
- The WD API client application program terminates

### **Syntax**

DWORD WD\_SetSessionParamEx(HWND hwnd, LPSTR szDataStr);

### **Prerequisites**

None.

# **Applicable session parameters**

None.

### **Call parameters**

An application program must pass the following parameters when calling this function:

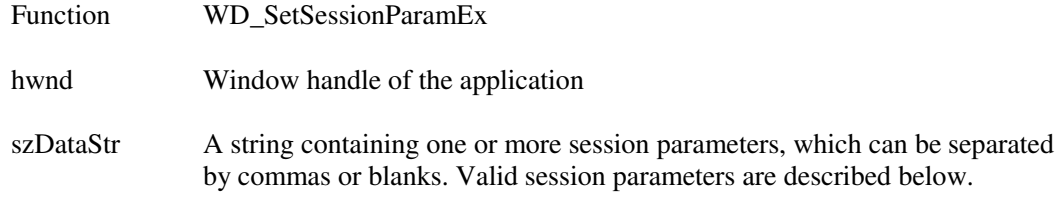

#### **Copy parameters**

The following session parameters affect all copy functions.

ATTRB

EBCDIC characters that cannot be translated to displayable ASCII characters are not translated.

NOATTRB (default)

EBCDIC characters that cannot be translated to displayable ASCII characters are translated to blanks (0x20).

#### EAB

Extended Attribute Bytes are copied along with data.

NOEAB (default) EABs are not copied (data only).

#### XLATE

Copied Extended Attribute Bytes are translated to CGA color codes.

NOXLATE (default)

Copied Extended Attribute Bytes are returned without translation.

#### **Connect parameters**

The following session parameters affect Function 1, "Connect Presentation Space," and Function 2, "Disconnect Presentation Space."

#### CONLOG (default)

When Function 1, "Connect Presentation Space," is called, the emulator session corresponding to the target PS does **not** become the active application. The calling application remains active. Likewise, when Function 2, "Disconnect Presentation Space," is called, the calling application remains active.

#### **CONPHYS**

Calling Function 1, "Connect Presentation Space," makes the emulator session corresponding to the target PS the active application (does a physical connect). Note that this parameter is honored only when there is host access software attached to the session. During Function 2, "Disconnect Presentation Space," the host access software becomes the active application.

#### WRITE\_SUPER (default)

This parameter is set by a client application program that requires write access and allows only supervisory applications to connect to its PS.

#### WRITE\_WRITE

This parameter is set by a client application program that requires write access and allows other applications that have predictable behavior to connect to its PS.

#### WRITE\_READ

This parameter is set by a client application program that requires write access and allows other applications to use read-only functions on its PS.

#### WRITE\_NONE

This parameter is set by a client application program that requires exclusive access to its PS. No other applications will have access to its PS.

#### SUPER\_WRITE

This parameter is set by a supervisory client application program that allows applications with write access to share the connected PS. The client application program setting this parameter will not cause errors for other applications, but will provide only supervisory-type functions.

#### WRITE\_READ

This parameter is set by a client application program that requires read-only access and allows other applications that perform read-only functions to connect to its PS.

#### **Esc/Reset parameters**

The following session parameters affect Function 3, "Send Key," and Function 51,"Get Key."

#### ESC= char

Specifies the escape character for keystroke mnemonics ("@" is the default). Blank is not a valid escape value.

#### AUTORESET (default)

Attempts to reset all inhibited conditions by adding the prefix RESET to all keystroke strings sent using Function 3, "Send Key.

#### " NORESET

Does not add RESET prefix to function 3 key strings.

#### **Search parameters**

The following session parameters affect all search functions.

SRCHALL (default) Scans the entire PS or field.

SRCHFROM

Starts the scan from a specified location in the PS or field.

SCRCHFRWD (default) Performs the scan in an ascending direction.

SRCHBKWD Performs the scan in a descending direction through the PS or field.

#### **Wait parameters**

The following session parameters affect Function 4, "Wait," and Function 51, "Get Key."

#### TWAIT (default)

For Function 4, "Wait," TWAIT waits up to a minute before timing out on XCLOCK or XSYSTEM. For Function 51, "Get Key," TWAIT does not return control to the WD\_API client application program until it has intercepted a key (a normal or AID key, based on the option code specified under Function 50, "Start Keystroke Intercept" ).

#### LWAIT

For Function 4, "Wait," LWAIT waits until XCLOCK / XSYSTEM clears. This option is not recommended because XSYSTEM or permanent XCLOCK will prevent control being returned to the application.

For Function 51, "Get Key," LWAIT does not return control to your application until it has intercepted a key. The intercepted key could be a normal or AID key, based on the option specified under Function 50, "Start Keystroke Intercept."

#### NWAIT

For Function 4, "Wait," NWAIT checks status and returns immediately (no wait). For Function 51, "Get Key," NWAIT returns code 25 (keystroke not available) if nothing matching the option specified under Function 50, "Start Keystroke Intercept," is queued.

#### **Pause parameters**

The following session parameters affect Function 18, "Pause," determining the type of pause to perform.

**Note** An application can make multiple Function 23 calls, and an event satisfying any of the calls will interrupt the pause.

#### FPAUSE (default)

Full-duration pause. Control returns to the calling application when the number of half-second intervals specified in the Function 18 call have elapsed.

#### IPAUSE

Interruptible pause; Control returns to the calling application when a system even specified in a preceding Function 23, "Start Host Notification," call has occurred, or the number of half-second intervals specified in the Function 18 call have elapsed.

#### **Transfer parameters**

The following session parameters affect Function 90, "Send File," and Function 91, "Receive File."

NOQUIET (default) Displays SEND and RECEIVE messages showing progress of the file transfer.

QUIET

Does not display SEND and RECEIVE messages.

### **Return parameters**

#### **Parameters accepted**

Function replaces the value of call parameter Data length with the number of session parameters that were set.

#### **Result code**

Function returns one of the following codes:

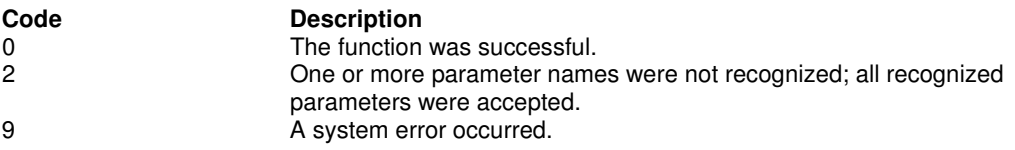

### **Example**

```
/* Set session parameters */
DWORD Result = WD_SetSessionParamEx(hWnd, "SRCHFROM,SRCHFRWD");
```
# **WD\_QuerySessions**

This function returns summary information about each currently started session. The information is returned in a 12-byte data string for each session.

# **Syntax**

DWORD WD\_QuerySessions(HWND hwnd, LPWORD lpwCount, LPQUERYSESSION lpQS);

### **Prerequisites**

None.

### **Applicable session parameters**

The following session parameters from Function 9 affect this function.

**NOCFGSIZE** The function returns the current size of the connected PS.

CFGSIZE (default) The function returns the configured size of the PS, ignoring any host overrides

#### . **Call parameters**

An application program must pass the following parameters when calling this function:

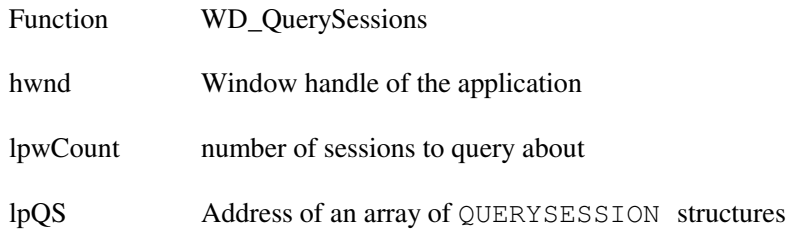

### **Return parameters**

#### **Sessions started**

Function replaces the value of call parameter Sessions count with the number of started sessions for which information was returned.

#### **Session information**

Function replaces content of call parameter Data string with information about currently-open sessions, twelve bytes per session, as follows:

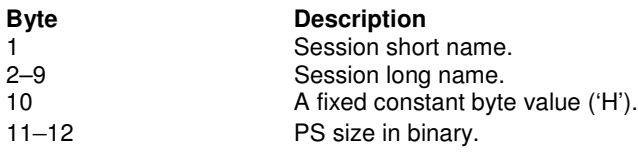

#### **Result code**

Function returns one of the following codes:

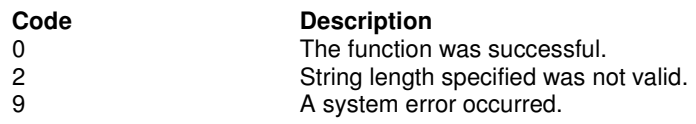

# **Example**

```
WORD Sesscount = 26;
/* 12 bytes per session, max. 26 sessions */
QSSTRUCT qs[26];
DWORD Result = WD_QuerySessions(hWnd, &Sesscount, &qs);
```
# **Tip**

Text returned as the session "long name" will be the first eight characters of the name of the configuration ("\*.EDP") file used to open the session:

# **WD\_Reserve**

This function locks the currently connected PS. Locking the PS prevents another application program or terminal operator from entering data into it. Once the PS is locked, it is not accessible until it is unlocked.

The PS can be unlocked with Function 12, "Release"; Function 21, "Reset System"; Function 2, "Disconnect Presentation Space"; or Function 1, "Connect Presentation Space." Function 1 performs an implicit disconnect. (Terminating a session with Task Manager also unlocks it.)

This function is useful for preventing users from gaining access to the session while an application program sends a series of transactions to the host.

# **Syntax**

DWORD WD\_Reserve(HWND hwnd);

### **Prerequisites**

WD\_ConnectPS

#### **Applicable session parameters** None.

### **Call parameters**

An application program must pass the following parameters when calling this function:

Function WD\_Reserve

hwnd Window handle of the application

### **Return parameters**

#### **Result code**

Function returns one of the following codes:

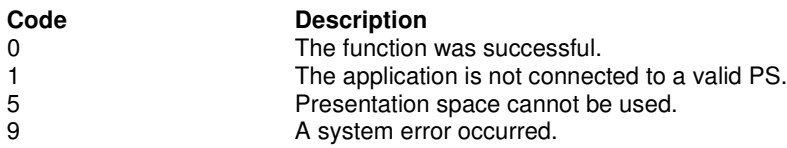

### **Example**

DWORD Resullt = WD Reserve(hWnd);

# **WD\_Release**

This function unlocks a PS that was reserved using Function 11, "Reserve." The target is the currently connected PS.

Release also occurs automatically when the client application program calls Function 2, "Disconnect Presentation Space"; Function 1, "Connect Presentation Space"; Function 21, "Reset System"; or terminates, or the session itself is terminated.

Because release occurs automatically on disconnect, it is not crucial that you use the Release function whenever you end an application.

### **Syntax**

DWORD WD\_Release(HWND hwnd);

### **Prerequisites**

WD\_ConnectPS

# **Applicable session parameters**

None.

### **Call parameters**

An application program must pass the following parameters when calling this function:

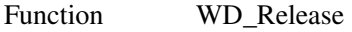

hwnd Window handle of the application

### **Return parameters**

#### **Result code**

Function returns one of the following codes:

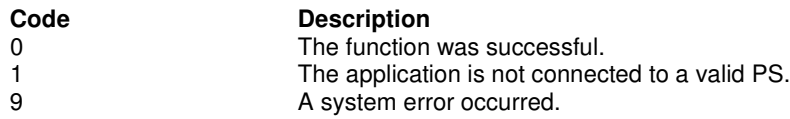

## **Example**

DWORD Resullt = WD Release(hWnd);

# **WD\_CopyOIA**

This function returns the contents of the OIA from the currently connected PS. The length of the OIA data does not change with the terminal model.

## **Syntax**

DWORD WD CopyOIA(HWND hwnd, LPSTR szDataStr, WORD wLen);

## **Prerequisites**

WD\_ConnectPS

# **Applicable session parameters**

None.

### **Call parameters**

The following session parameters from Function 9 affect this function.

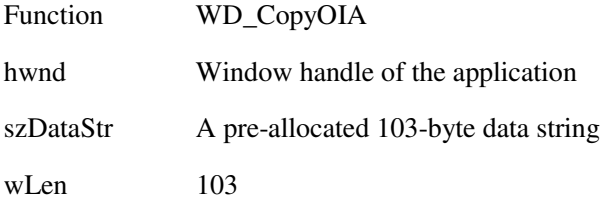

### **Return parameters**

### **OIA data**

Function replaces content of call parameter Data string with data from the OIA for the currently-connected PS, organized as follows:

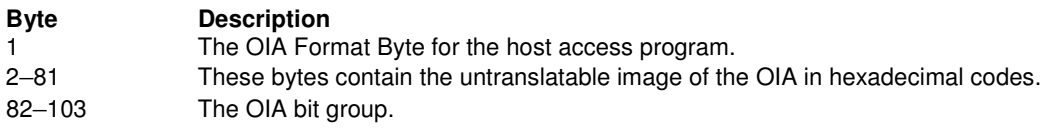

Detailed explanation of information contained in this string is given in **Appendix C, "Interpreting the Returning Data String for Function 13."**

### **Result code**

Function returns one of the following codes:

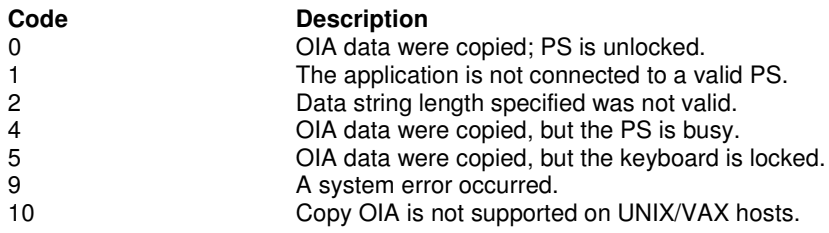

### **Example**

```
char HllDataStr[103];
/* Length of allocated data area */
DWORD Result = WD_CopyOIA(hWnd, HllDataStr, 103);
```
# **WD\_QueryFieldAttribute**

This function returns the field attribute byte for the PS position.

The returning parameter contains the field attribute for the specified PS position. The value of the attribute byte is C0-DF (unprotected field attributes) and E0-FF (protected attributes). A zero attribute means that no field attribute was found in the PS.

### **Syntax**

```
DWORD WD_QueryFieldAttribute(HWND hwnd, LPWORD lpwAtt,
                             WORD wPSP);
```
# **Prerequisites**

WD\_ConnectPS

# **Applicable session parameters**

None.

### **Call parameters**

An application program must pass the following parameters when calling this function:

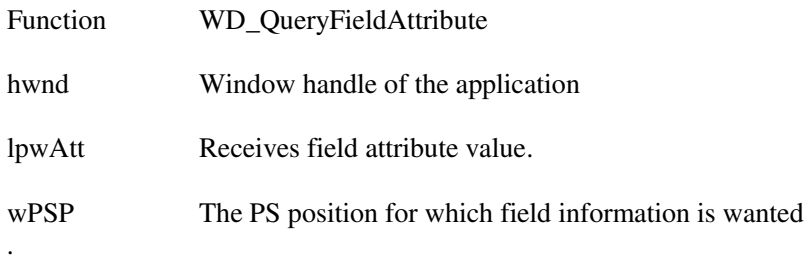

# **Return parameters**

#### **Attribute value**

Function replaces the value of call parameter Attribute with the attribute byte for the specified field. If zero, the PS is unformatted and no attribute can be returned.

#### **3270 Field attribute**

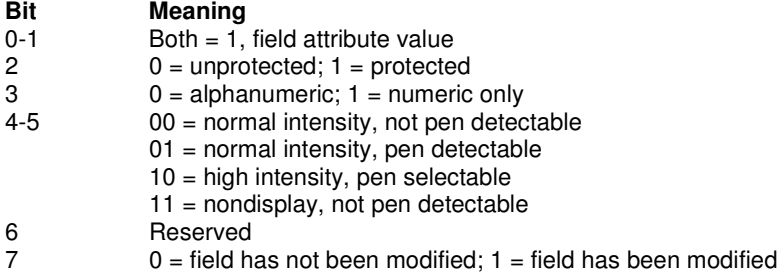

### **Attribute value, continued**

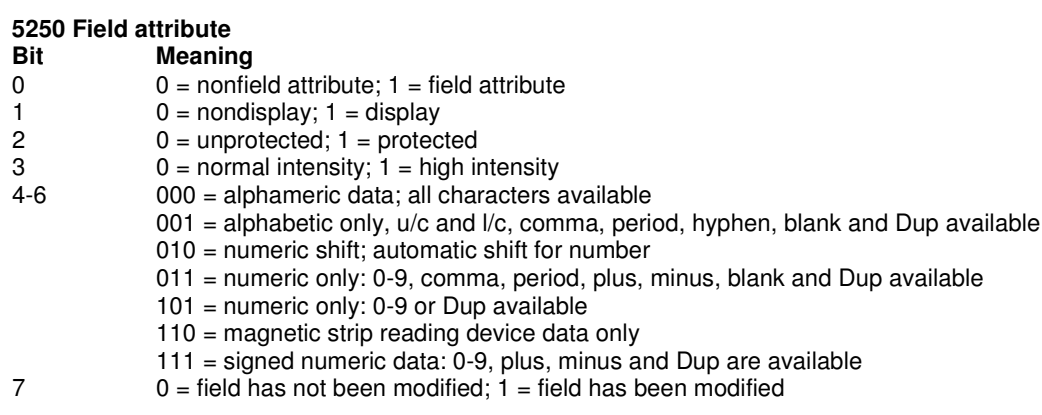

#### **Result code**

Function returns one of the following codes:

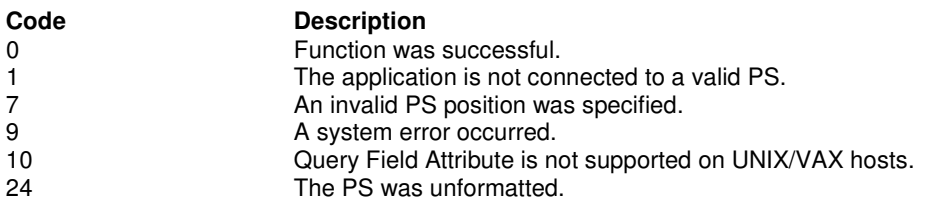

# **Example**

```
WORD Attribute;
/* Query field attribute at position 199 */
DWORD Result = WD_QueryFieldAttribute(hWnd, &Attribute, 199);
```
# **WD\_CopyStringToPS**

This function copies a string directly into the currently connected PS at the specified location. When the copy operation is complete, the cursor's physical location remains unchanged.

The data string to be copied cannot be any larger than the size of the designated writable area or field. Unprintable characters in the string are translated into blanks in the host system session.

### **Syntax**

DWORD WD\_CopyStringToPS(HWND hwnd, WORD wPSP, LPSTR szDataStr, WORD wLen);

### **Prerequisites**

WD\_ConnectPS

### **Applicable session parameters**

The following session parameters from Function 9 affect this function.

#### EAB

Extended Attribute Bytes are copied. Two characters are copied from the application data string for each position in the PS. The EAB is the second character.

NOEAB (default) Extended Attribute Bytes are not present.

**XI ATF** 

Extended Attribute Bytes are translated from CGA text mode attributes.

NOXLATE (default) Extended Attribute Bytes are not translated.

### **Call parameters**

An application program must pass the following parameters when calling this function:

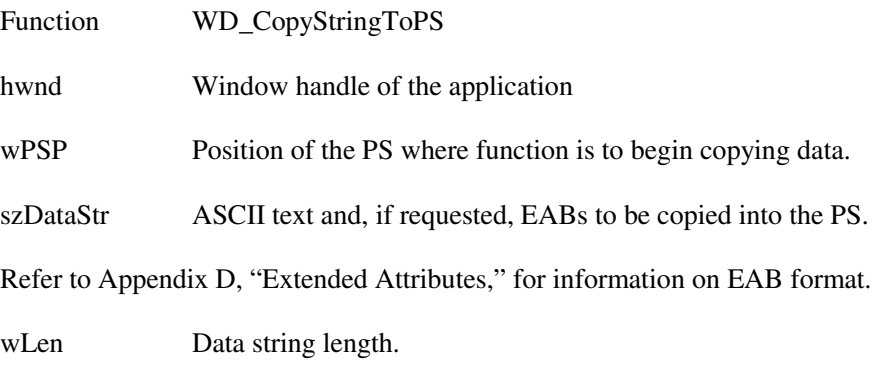

**Note:** This function cannot send keyboard mnemonics.

## **Return parameters**

#### **Result code**

Function returns one of the following codes:

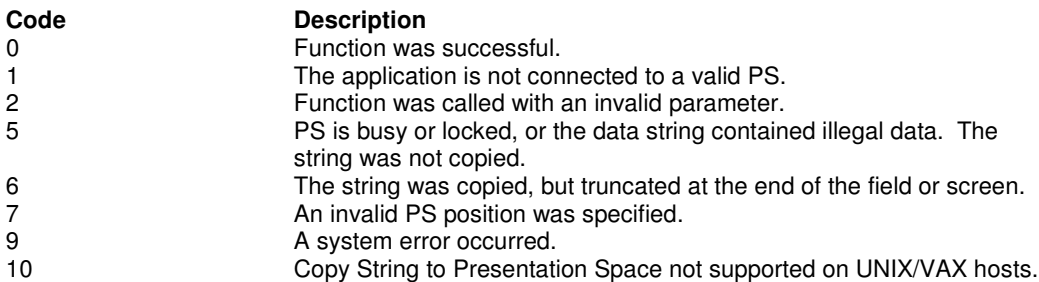

### **Example**

```
/* Copy "Hello World" starting at position 199 of PS */
DWORD Result = WD_CopyStringToPS(hWnd, 199, "Hello World", 11);
```
## **Tip**

To copy data to the current PS position, use Function 7, "Query Cursor Location," to obtain the PS position, then use that value as the PS position calling parameter of this function.

Result code 6 indicates attempt was made to copy data into a protected field. Before writing application code to use this function, the programmer should check that the location where data are to be copied to the PS is (a) an unprotected field and (b) of sufficient extent to accept all the data to be copied.

# **WD\_Pause**

This function waits a specified amount of time or until a host-initiated update occurs.

If the client application program is already in a Wait, Pause, Get Key, or synchronous file transfer delay, the request for another delay is rejected.

### **Syntax**

DWORD WD Pause(HWND hwnd, WORD wTime);

## **Prerequisites**

WD StartHostNotification must be called if the application program uses session parameter IPAUSE."

## **Applicable session parameters**

The following session parameters from Function 9 affect this function.

FPAUSE (default)

The function waits the amount of time specified if session parameter FPAUSE is in effect.

#### IPAUSE

The function waits until a specified host update occurs if session parameter IPAUSE is set and the application has called Function 23, "Start Host Notification. The application must call Function 24, "Query Host Update," before setting the next pause; otherwise, the next pause will be immediately satisfied by the pending event.

### **Call parameters**

An application program must pass the following parameters when calling this function:

Function WD Pause

hwnd Instance handle of the application

wTime The pause duration in 1/2-second multiples.

### **Return parameters**

#### **Result code**

Function returns one of the following codes:

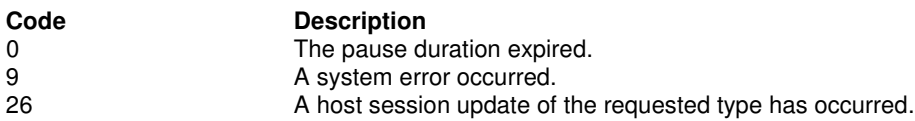

### **Example**

 $/*$  Wait for 10 sec  $*/$ DWORD Result =  $WD\_Pause(hWnd, 20);$ 

# **WD\_QuerySystem**

This function returns information about system state that may be useful for determining the cause of a result code 9 being received from some other function call.

```
Syntax
```

```
DWORD WD_QuerySystem(HWND hwnd, PQSYSSTRUCT pQSS);
```
### **Prerequisites**

None.

# **Applicable session parameters**

None.

### **Call parameters**

An application program must pass the following parameters when calling this function:

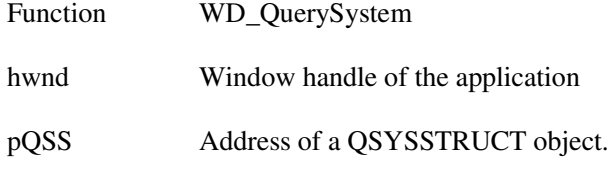

### **Return parameters**

#### **System information**

Function replaces content of call parameter Data string with information about the system state, organized as follows:

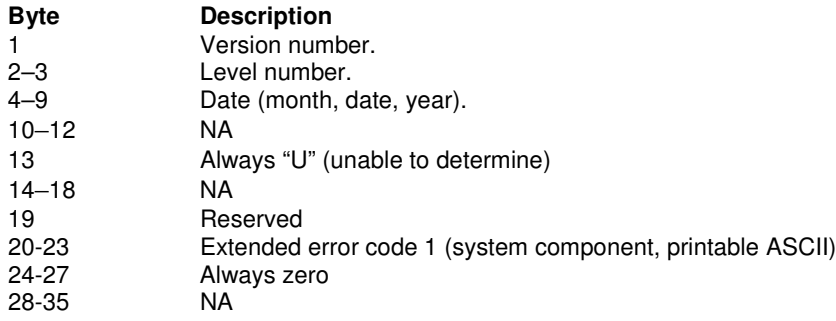

#### **Result code**

Function returns one of the following codes:

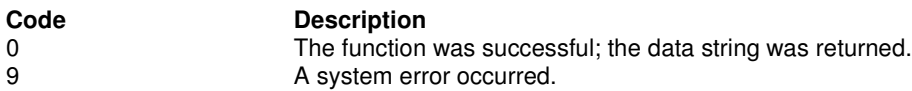

### **Example**

QSYSSTRUCT qs; DWORD Result = WD\_QuerySystem(hWnd, &qs);

# **WD\_ResetSystem**

This function resets session parameters changed in Function 9, "Set Session Parameters," to their default state and releases any reserved sessions. This function also releases any connected PSs, and cancels any keystroke interceptions and host update monitors.

An application can call this function at any time to restore session parameters to default values. This function should always be called just before a WD\_API application program exits.

### **Syntax**

DWORD WD ResetSystem(HWND hwnd);

## **Prerequisites**

None.

#### **Applicable session parameters** None.

### **Call parameters**

An application program must pass the following parameters when calling this function:

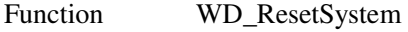

hwnd Window handle of the application

### **Return parameters**

#### **Result code**

Function returns one of the following codes:

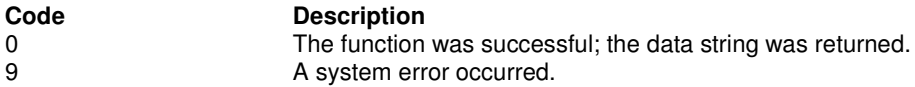

### **Example**

 $DWORD$  Result =  $WD\_ResetSystem(hWnd)$ ;

## **Tip**

If a session is visible when this function is called, the session will not be released from memory, though any WD\_API connection of the application with the session will be disconnected.

# **WD\_QuerySessionStatus**

This function returns specific information about the specified session. It returns the following information in the data string:

- Short and long names
- Terminal type
- Number of rows and columns in the PS

This function provides more information on individual sessions than the allsessions call (Function 10, "Query Sessions").

### **Syntax**

```
DWORD WD_QuerySessionStatus(HWND hwnd, PQSSSTRUCT pQS);
```
### **Prerequisites**

None.

### **Applicable session parameters**

None.

### **Call parameters**

An application program must pass the following parameters when calling this function:

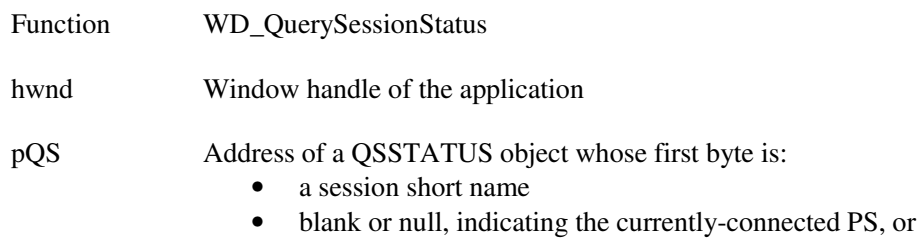

• asterisk ('\*'), indicating the session currently with keyboard focus

## **Return parameters**

#### **Session information**

Function replaces content of call parameter **Data string** with information about the session, organized as follows:

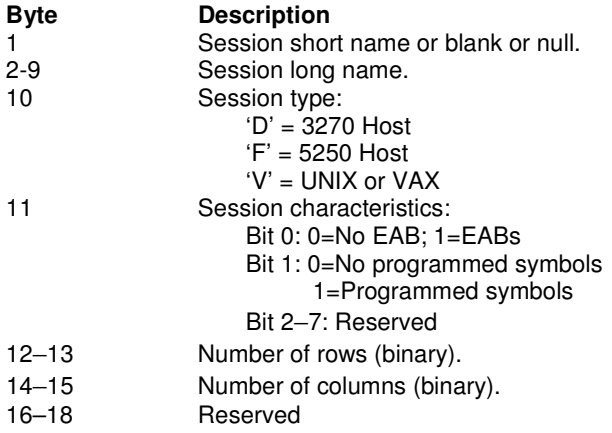
### **Result code**

Function returns one of the following codes:

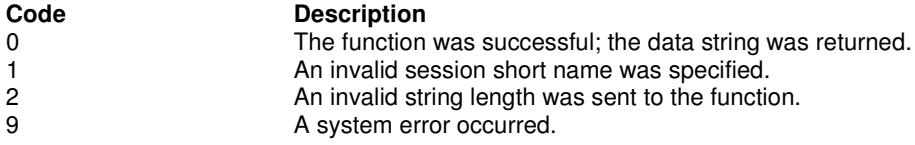

```
QSSSTRUCT qs;
/* Request status of session with keyboard focus */
qs.Shortname = '*';
int Result = WD_QuerySessionStatus(hWnd, &qs);
```
# **WD\_StartHostNotification**

This function begins the process by which WD\_API determines if the host session PS or OIA has been updated. Your application can then call Function 24, "Query Host Update," to find out more specific information about the update. This function also enables the designated host session event to end an interruptible pause started with Function 18, "Pause."

## **Syntax**

DWORD WD\_StartHostNotification(HWND hwnd, PSHNSTRUCT pSHN);

# **Prerequisites**

None.

# **Applicable session parameters**

None.

## **Call parameters**

An application program must pass the following parameters when calling this function:

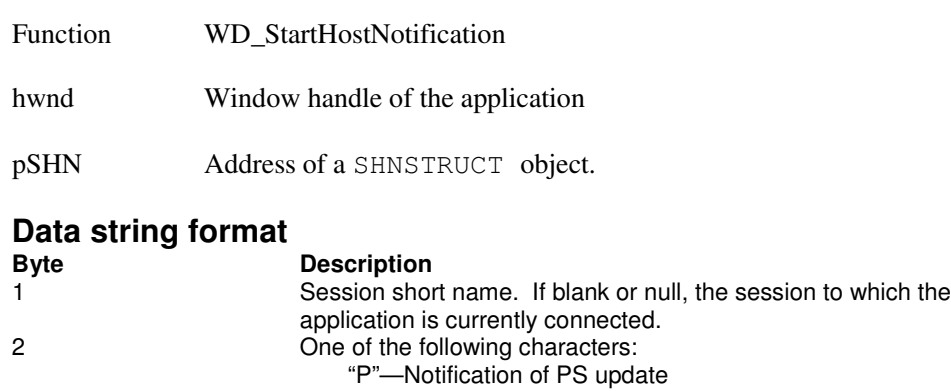

#### "O"—Notification of OIA update

#### "B"—Notification of both OIA and PS updates

# 3-6 Reserved

## **Return parameters**

### **Result code**

Function returns one of the following codes:

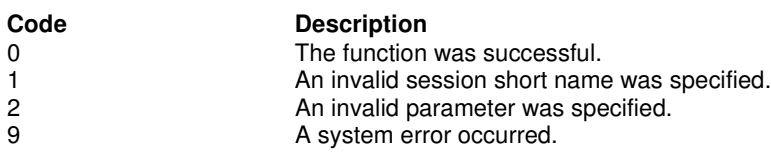

```
SHNSTRUCT shn;
/* Short name of session */
shn.Shortname = 'E';
/* Both OIA and PS updates */
shn.Event = 'B';
int Result = WD\_StartHostNotification(hWnd, &shn);
```
# **WD\_QueryHostUpdate**

This function allows your application to determine if the host has updated the PS or OIA since the last time Function 23, "Start Host Notification" or this function was called.

The application program need not be connected to the PS for updates; however, it must specify the short name for the desired session.

## **Syntax**

DWORD WD\_QueryHostUpdate(HWND hwnd, LPSTR szPSID);

### **Prerequisites**

WD\_StartHostNotification

### **Applicable session parameters**

None.

## **Call parameters**

An application program must pass the following parameters when calling this function:

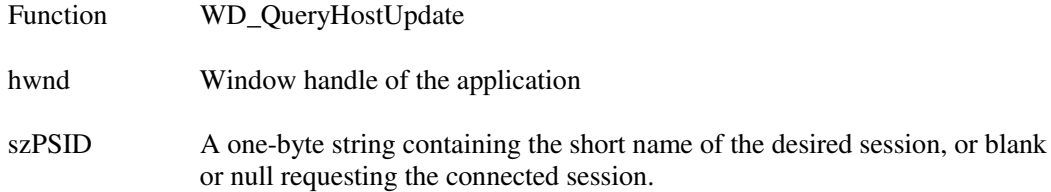

# **Return parameters**

#### **Result code**

Function returns one of the following codes:

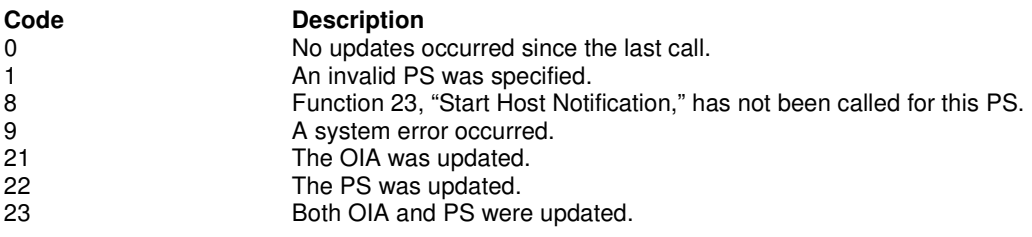

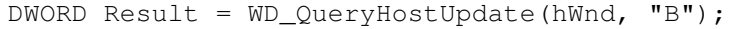

# **WD\_StopHostNotification**

This function disables the capability of Function 24, "Query Host Update." This function can also be used to stop host events from affecting Function 18, "Pause."

# **Syntax**

DWORD WD\_StopHostNotification(HWND hwnd, LPSTR szPSID);

# **Prerequisites**

WD\_StartHostNotification

# **Applicable session parameters**

None.

# **Call parameters**

An application program must pass the following parameters when calling this function:

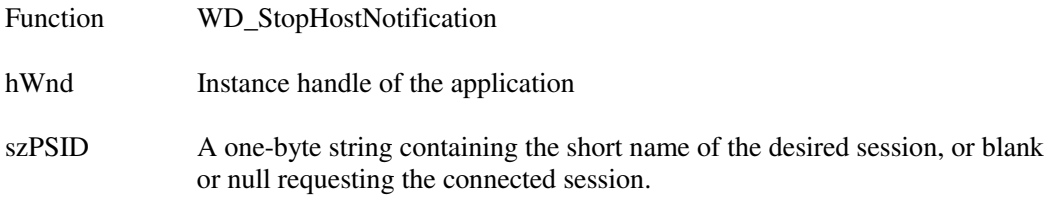

## **Return parameters**

### **Result code**

Function returns one of the following codes:

#### **Code Description**

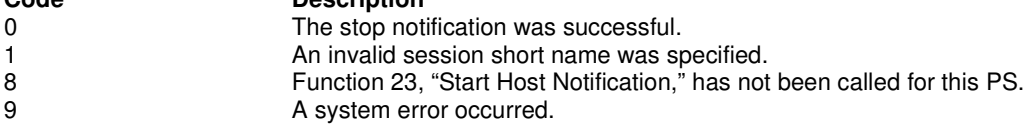

```
DWORD Result = WD_StopHostNotification(hWnd, "B");
```
# **WD\_SearchField**

This function searches through a specified field of the currently connected PS for a specified string. It can be used to search for a string in either protected or unprotected fields of a field formatted host PS. If the target string is found, this function returns the starting position of the string.

This search is always case-sensitive. This function requires a complete match of target string to field contents, regardless of the direction of the search.

**Note:** If the field at the end of the host presentation space wraps, wrapping occurs when the end of the presentation space is reached.

# **Syntax**

DWORD WD\_SearchField(HWND hwnd, LPWORD lpwLocation, WORD wPSP, LPSTR szSearchText);

## **Prerequisites**

WD\_ConnectPS

### **Applicable session parameters**

The following session parameters from Function 9 affect this function.

SRCHALL (default) The entire field containing the specified PS position is searched.

**SRCHFROM** Search begins at the specified position in the field.

SRCHFRWD (default) Search finds first instance of the string between the origin and the end of the field.

**SRCHBKWD** 

Search finds the last instance of the string between the field origin and the end of the field, or the specified PS position (if SRCHFROM is set).

## **Call parameters**

An application program must pass the following parameters when calling this function:

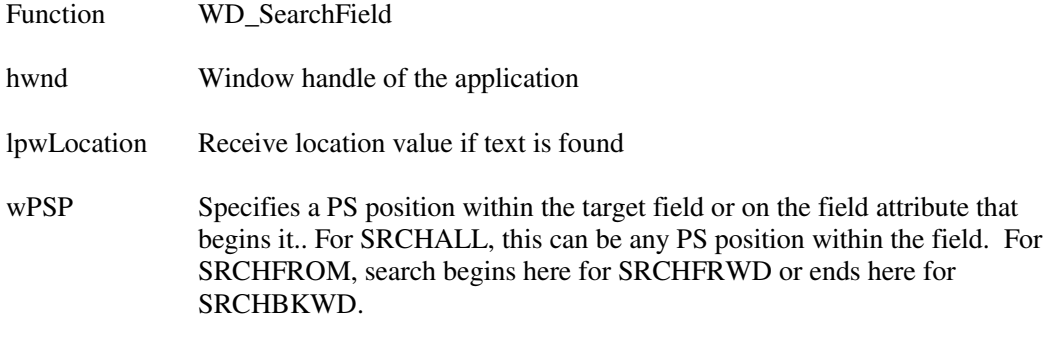

szSearchString ASCII text to be searched for in the field

# **Return parameters**

#### **PS Position**

Function replaces the value of call parameter Location with the PS position where the specified text was found. If zero, the specified text was not found.

#### **Result code**

Function returns one of the following codes:

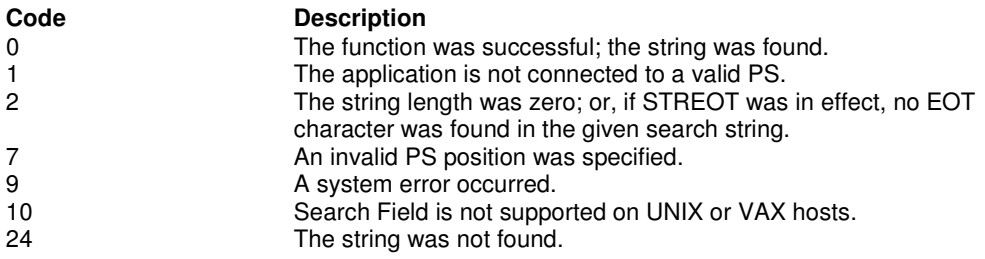

## **Example**

WORD Location; /\* Search field at PS position 199 for "Hello" \*/ DWORD Result = WD\_SearchField(hWnd, &Location, 199, "Hello");

# **WD\_FindFieldPosition**

This function searches through the currently connected PS for a field's beginning position and returns the position. This function will search for either protected or unprotected fields, but the fields must be in a field-formatted host PS.

Syntax DWORD WD\_FindFieldPosition(HWND hwnd, LPWORD lpwLocation, WORD wPSP, LPSTR szCode);

### **Prerequisites**

WD\_ConnectPS

# **Applicable session parameters**

None.

### **Call parameters**

An application program must pass the following parameters when calling this function:

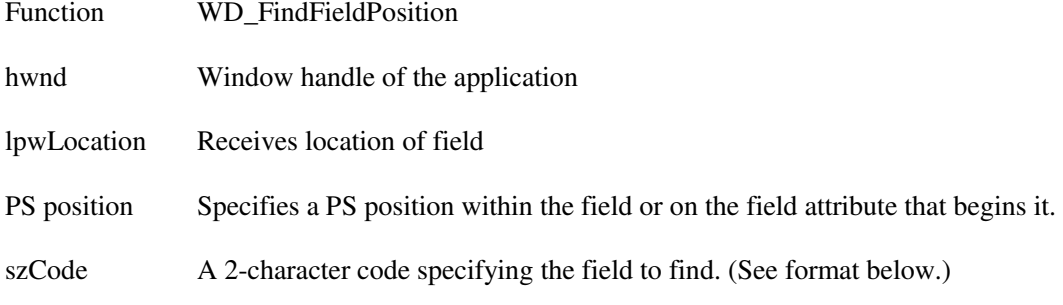

### **Data string format**

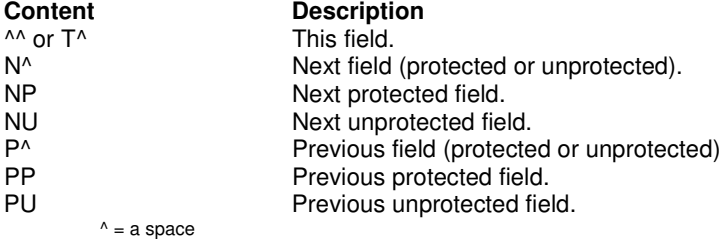

## **Return parameters**

#### **Field position**

Function replaces the value of call parameter Location with the PS position where the specified field begins. If zero, the field is either zero length or the PS is unformatted.

### **Result code**

Function returns one of the following codes:

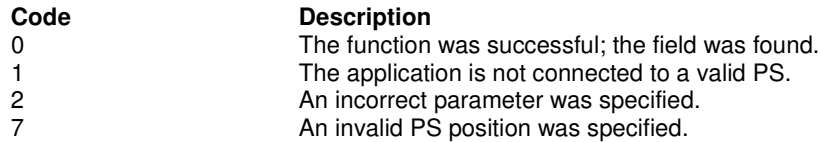

9 **A system error occurred.** 24 Either the field was not found, or the PS was unformatted. 28 The field length is zero bytes.

### **Example**

WORD PSLoc; /\* Find start of this field (t, space) beginning at 199\*/ DWORD Result = WD\_FindFieldPosition(hWnd, &PSLoc, 199, "T ");

# **WD\_FindFieldLength**

This function returns the length of a specified PS field, protected or unprotected, and is the number of characters contained in the field between the attribute byte that begins the field and the next-following field attribute.

**NOTE**. This function wraps from the end to the beginning of the PS.

## **Syntax**

DWORD WD\_FindFieldLength(HWND hwnd, LPWORD lpwLength, WORD wPSP, LPSTR szCode);

## **Prerequisites**

WD\_ConnectPS

# **Applicable session parameters**

None.

## **Call parameters**

An application program must pass the following parameters when calling this function:

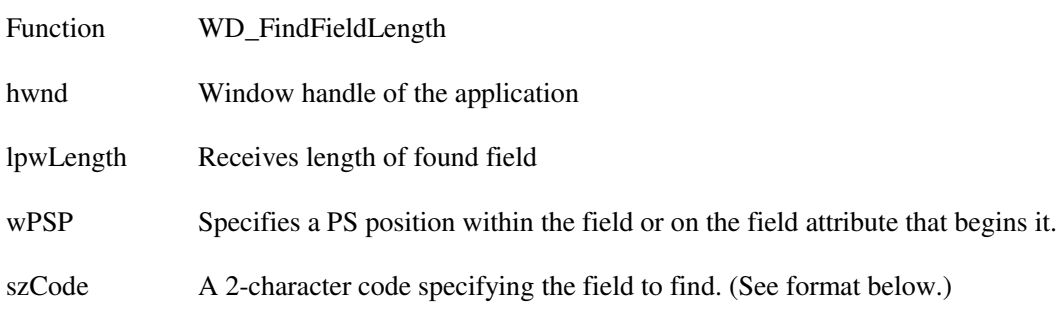

### **Data string format**

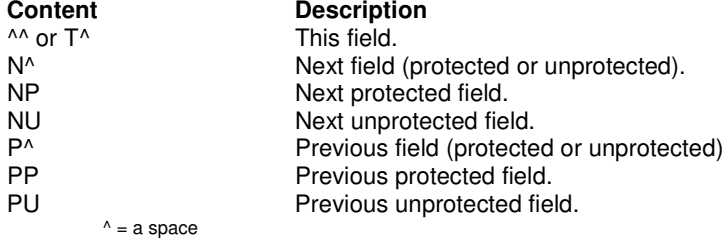

## **Return parameters**

### **Field length**

Function replaces the value of call parameter **Length** with the length of the specified field. If zero, the field was not found, or is zero length, or the PS is unformatted.

**Note** If a field attribute is followed by another field attribute, the field is assumed to have a length of zero.

### **Result code**

Function returns one of the following codes:

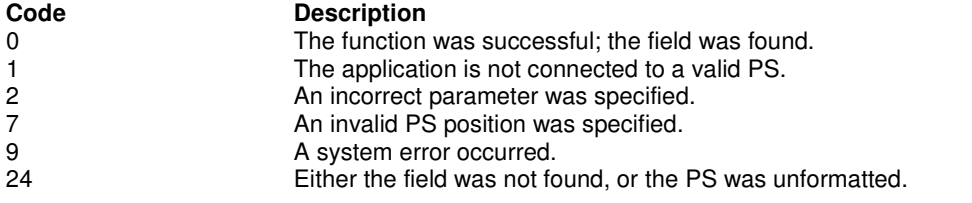

### **Example**

WORD Length;

```
/* Find length of this field (t, space) beginning at 199*/
DWORD Result = WD_FindFieldLength(this.hWnd, &Length, 199, "T ");
```
# **WD\_CopyStringToField**

This function copies characters to a specific unprotected field in a field-formatted PS.

The copy operation ends when one of four conditions is met:

- The entire string has been copied.
- The text has been written to the last field position.
- The function has copied the specified number of characters in the data length parameter.
- The character before the EOT character is copied when EOT is specified.

**Note** AID key character sequences are not evaluated when using this function. They will be copied to the field as literal strings. Function 3, "Send Key," must be used to send an AID key to a session.

# **Syntax**

DWORD WD\_CopyStringToField(HWND hwnd, WORD wPSP, LPSTR szData);

### **Prerequisites**

WD\_ConnectPS

## **Applicable session parameters**

The following session parameters from Function 9 affect this function.

#### EAB

Text and EABs are copied from the data string.

NOEAB (default) The data string does not contain EABs.

#### XLATE

EABs are translated from CGA text mode attributes.

NOXLATE (default) EABs are copied without translation.

## **Call parameters**

An application program must pass the following parameters when calling this function:

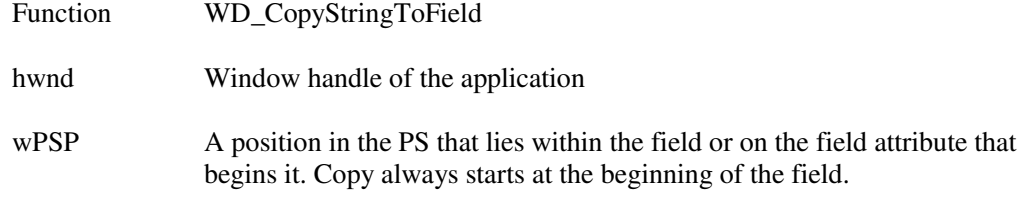

szData ASCII text to be copied into the field.

Refer to Appendix D, "Extended Attributes," for information on EAB formats.

# **Return parameters**

### **Result code**

Function returns one of the following codes:

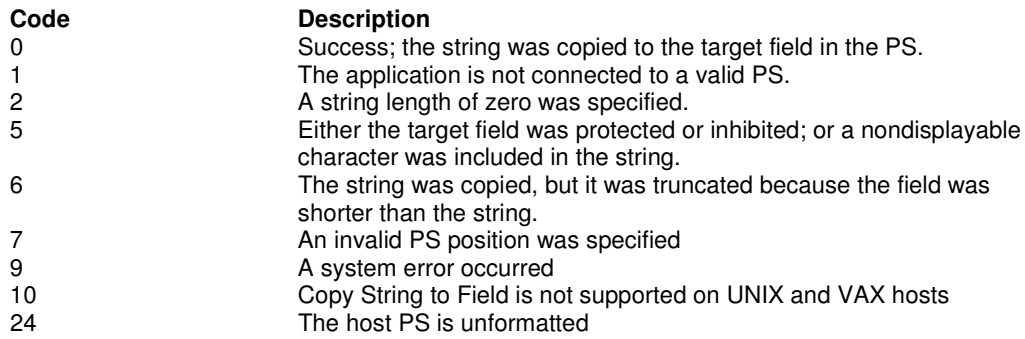

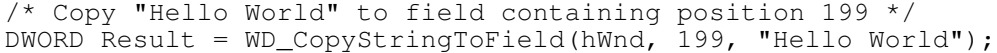

# **WD\_CopyFieldToString**

This function copies all characters from a field in the currently connected PS into a string. It can be used with either protected or unprotected fields, but only in a field-formatted PS.

The copy operation begins at the field's origin. This position and length information can be found by using Function 31, "Find Field Position," and Function 32, "Find Field Length."

This function ends when one of two conditions is met:

- The last character in the field was copied.
- All character positions in the copy string have been filled.

### **Syntax**

```
DWORD WD_CopyFieldToString(HWND hwnd, WORD wPSP,
                            LPSTR szData, WORD wLen);
```
## **Prerequisites**

WD\_ConnectPS

### **Applicable session parameters**

The following session parameters from Function 9 affect this function.

EAB

Text and EABs are copied to the buffer.

NOEAB (default) EABs are not copied.

```
XI ATF
```
EABs are translated to CGA text mode attributes.

NOXLATE (default) EABs are not translated.

## **Call parameters**

An application program must pass the following parameters when calling this function:

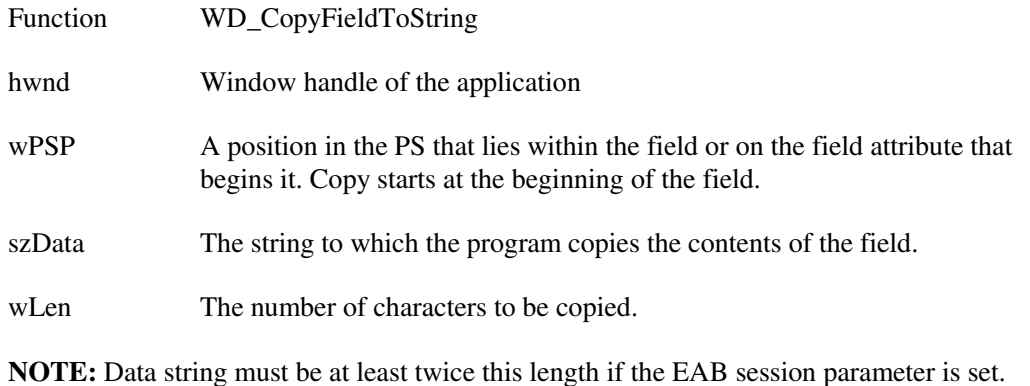

# **Return parameters**

#### **Field content**

Function replaces content of call parameter Data string with text and, if requested, EABs from the field.

Refer to Appendix D, "Extended Attributes," for information on EAB interpretation.

#### **Result code**

Function returns one of the following codes:

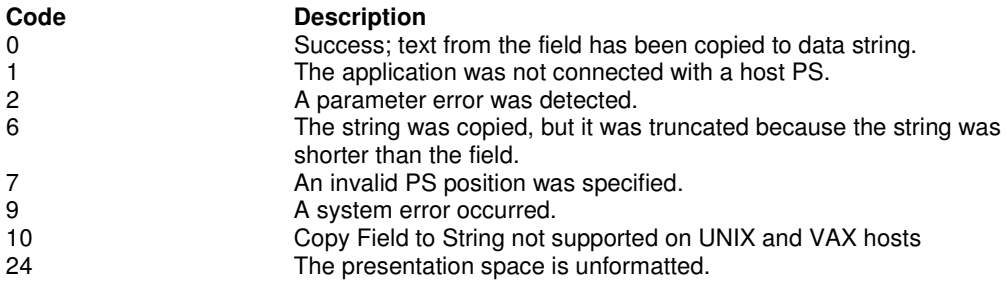

```
/* Allocated data buffer */
char HllDataStr[10];
/* Copy ten characters, w/o EABs, from field at PS pos 199 */
DWORD Result = WD_CopyFieldToString(hWnd, 199, &DataStr, 10);
```
# **WD\_DeletePS**

This function disconnects the specified session and closes it.

## **Syntax**

DWORD WD\_DeletePS(HWND hwnd, LPSTR szPSID);

## **Prerequisites**

WD\_ConnectPS

# **Applicable session parameters**

None.

## **Call parameters**

An application program must pass the following parameters when calling this function:

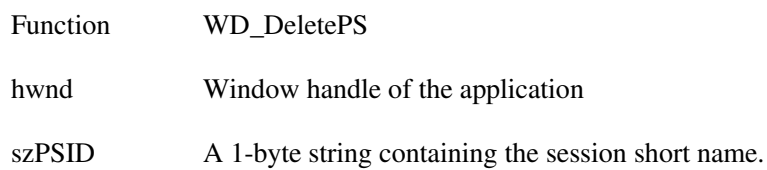

## **Return parameters**

### **Result code**

Function returns one of the following codes:

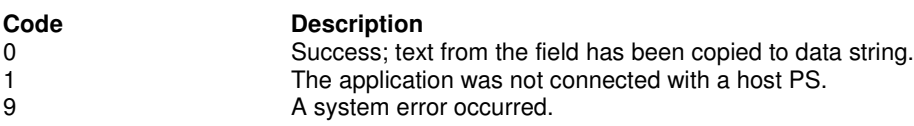

```
/* Put cursor in PS position 199 */
WORD Result = WD_DeletePS(hWnd, "B");
```
# **WD\_SetCursor**

This function sets the cursor position to the target PS position in the currently connected PS.

## **Prerequisites**

WD\_ConnectPS

### **Syntax**

DWORD WD\_SetCursor(HWND hwnd, WORD wLocation);

## **Applicable session parameters**

None.

## **Call parameters**

An application program must pass the following parameters when calling this function:

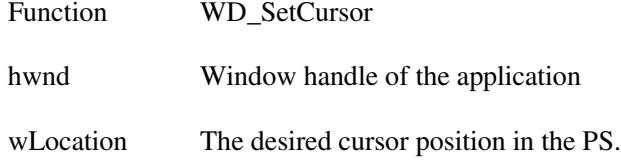

# **Return parameters**

### **Result code**

Function returns one of the following codes:

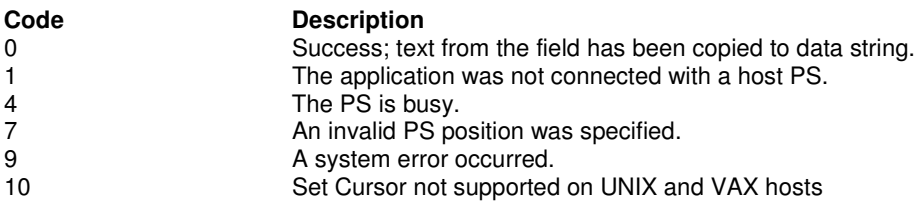

## **Example**

/\* Put cursor in PS position 199 \*/ DWORD Result = WD\_SetCursor(hWnd, 199);

# **WD\_StartKSIntercept**

This function allows an application to filter any keystrokes sent to a session by a terminal operator. After a call to this function, keystrokes are intercepted and saved until the keystroke buffer overflows or call is made to Function 21, "Reset System," or Function 53, "Stop Keystroke Intercept."

Intercepted keystrokes can be

- received through Function 51, "Get Key," and sent to the same or another session with Function 3, "Send Key"
- accepted or rejected through Function 52, "Post Intercept Status"
- replaced by other keystrokes with Function 3, "Send Key"
- used to trigger other processes.

If AID-key-only intercept is requested (option "D" is specified), non-AID keys will be sent to the PS and only AID keys will be available to the application.

**Note** Extended processing of each keystroke may cause unacceptable delays for keyboard users.

# **Syntax**

DWORD WD\_StartKSIntercept(HWND hwnd, PSKSISTRUCT pSKS);

## **Prerequisites**

None.

#### **Applicable session parameters** None.

## **Call parameters**

An application program must pass the following parameters when calling this function:

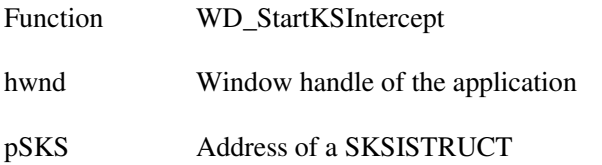

#### SKSISTRUCT **format**

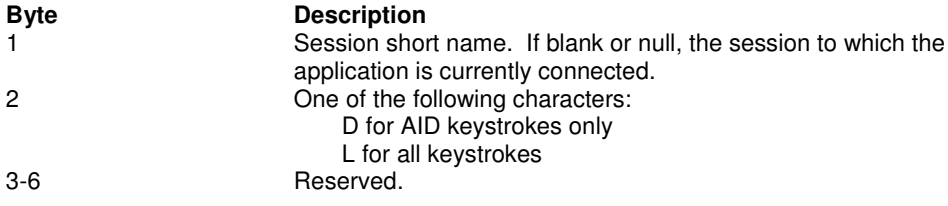

# **Return parameters**

#### **Result code**

Function returns one of the following codes:

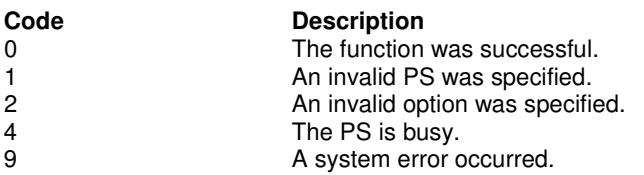

```
/* Start intercept of AID keystrokes in session B */
SKISSTRUCT sk;
sk.Shortname = 'B';
sk.Option = 'D';
DWORD Result = WD_StartKSIntercept(hWnd, &sk);
```
# **WD\_GetKey**

This function allows your application to receive the keystrokes for the sessions that were specified with Function 50, "Start Keystroke Intercept."

Use Function 3, "Send Key," to pass keystrokes to the target PS.

When keystrokes are available, they are read into the data area that you have provided in your client application program. Each keystroke is represented by one of the key codes listed in **Appendix B, "Keyboard Mnemonics."**

The CAPSLOCK key on the PC works like the SHIFTLOCK key on the host system; it produces the uppercase of all keys, not just alphanumeric keys. So if the application is getting keys with CAPSLOCK on, it gets all keys in the shifted state.

## **Syntax**

DWORD WD GetKey(HWND hwnd, PGKSTRUCT pGKS);

## **Prerequisites**

WD\_StartKSIntercept

## **Applicable session parameters**

The following session parameters from Function 9 affect this function.

TWAIT (default)

The function does not return control to the calling application until a key has been intercepted.

LWAIT

The function does not return control to the calling application until a key has been intercepted.

NWAIT

The function checks for intercepted keystrokes and returns immediately.

## **Call parameters**

An application program must pass the following parameters when calling this function:

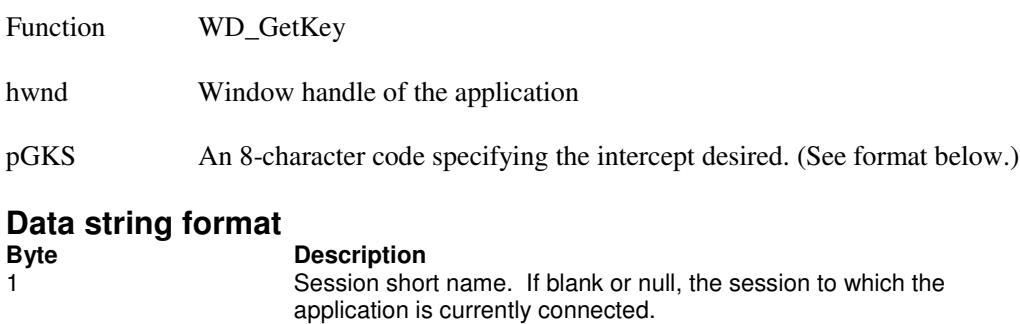

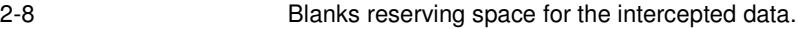

# **Return parameters**

#### **Intercept string**

Function replaces content of call parameter Data string with information describing the keystroke intercepted.

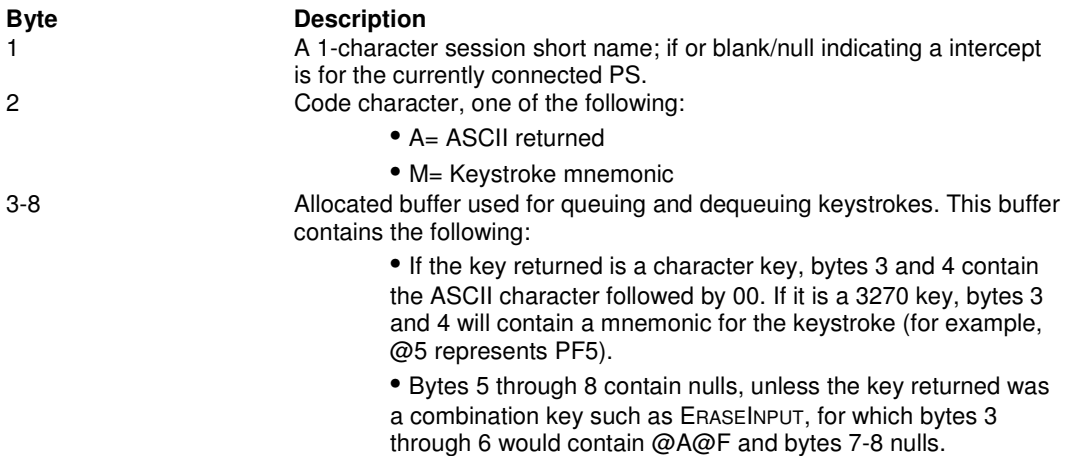

#### **Typical intercept strings**

Intercept strings Function 51 might return are shown below with their keyboard equivalents

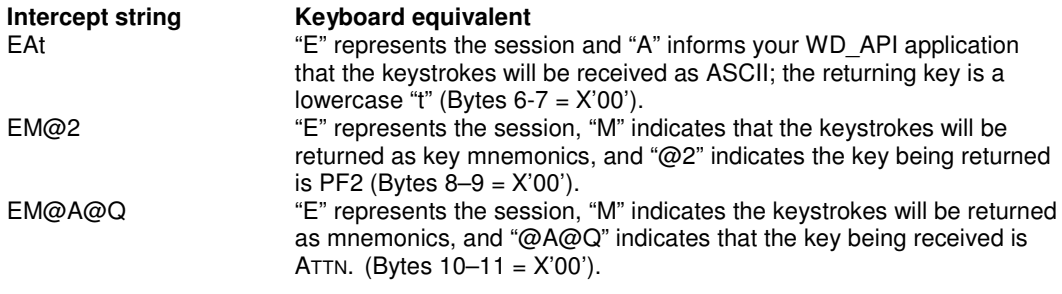

#### **Result code**

Function returns one of the following codes:

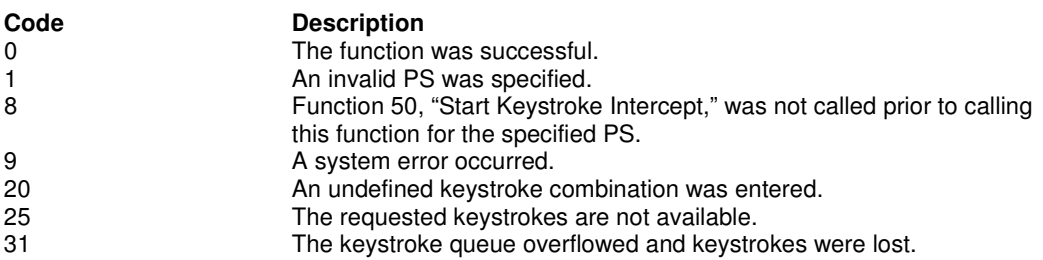

```
/* Allocate space for returned key */
GKSTRUCT gk;
/* Short name of session */
gk.Shortname = 'B';
DWORD Result = WD_GetKey(hWnd, &gk);
```
# **WD\_PostInterceptStatus**

This function places a sentinel on keyboard input that sounds a beep if the keystroke obtained through Function 51, "Get Key," was rejected.

# **Syntax**

DWORD WD\_PostInterceptStatus(HWND hwnd, PPISSTRUCT pPPI);

# **Prerequisites**

WD\_StartKSIntercept

# **Applicable session parameters**

None.

# **Call parameters**

An application program must pass the following parameters when calling this function:

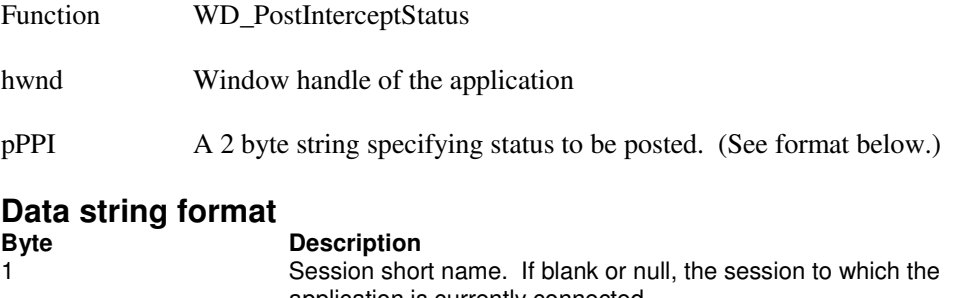

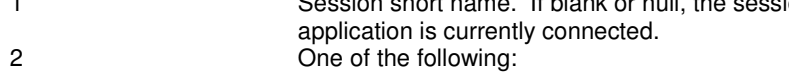

- **•** A for accepted keystrokes
- **•** R for rejected keystrokes

## **Return parameters**

### **Result code**

Function returns one of the following codes:

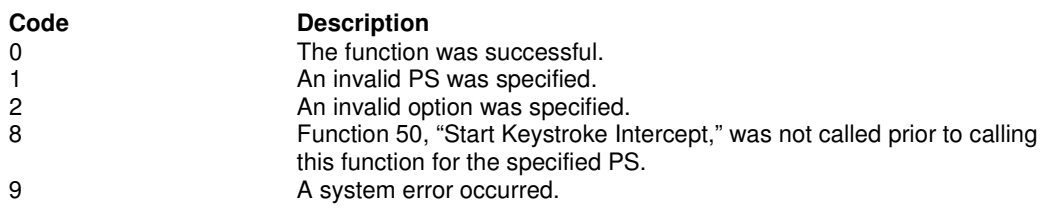

```
DWORD Result = WD_PostInterceptStatus(hWnd, "BR");
```
# **WD\_StopKSIntercept**

This function ends an application's ability to intercept keystrokes for the specified session.

## **Syntax**

DWORD WD\_StopHostNotification(HWND hwnd, LPSTR szShortname);

## **Prerequisites**

WD\_StartKSIntercept

# **Applicable session parameters**

None.

## **Call parameters**

An application program must pass the following parameters when calling this function:

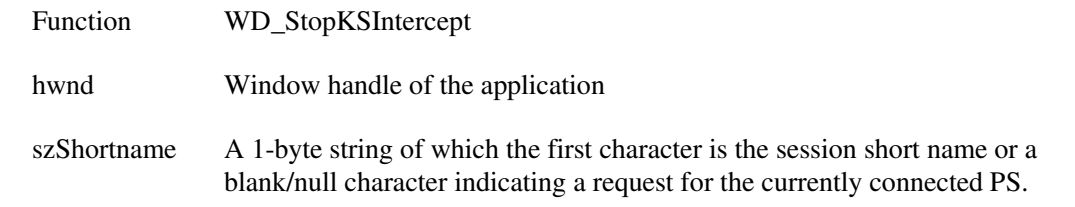

# **Return parameters**

### **Result code**

Function returns one of the following codes:

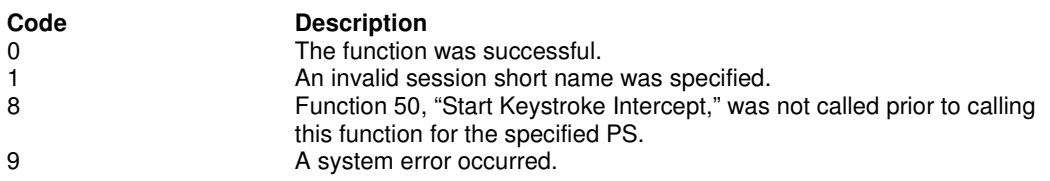

## **Example**

DWORD Result = WD\_StopKSIntercept(hWnd, "B");

# **WD\_SendFile**

This function allows the client application program to send a file to a host session.

WD\_API-initiated file transfers are synchronous, returning control on completion of the file transfer.

The program requesting synchronous file transfers must not be intercepting keystrokes for any sessions, must not be awaiting the outcome of another synchronous file transfer, and must not be waiting for host events in any session. Cannnot be used with 5250 sessions.

# **Syntax**

DWORD WD\_SendFile(HWND hwnd, LPSTR szData);

## **Prerequisites**

The session to be used for a file transfer must be logged on and at a host system prompt.

# **Applicable session parameters**

The following session parameters from Function 9 affect this function.

NOQUIET (default) SEND messages are displayed

QUIET

SEND messages are not displayed.

## **Call parameters**

An application program must pass the following parameters when calling this function:

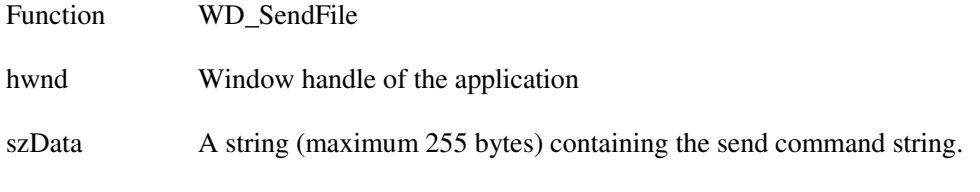

# **Return parameters**

### **Result code**

Function returns one of the following codes:

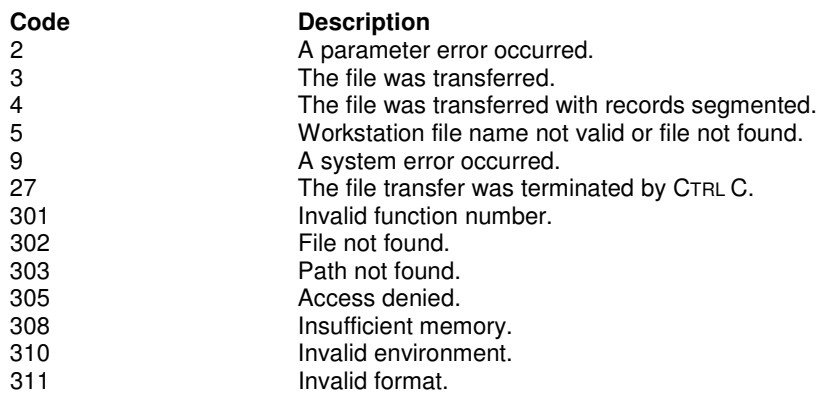

# **Example**

\* Send command string Assumes \*/<br>
/\* PC filename = pcfile.ext \*/<br>
/\* Session short name = D \*/  $/*$  PC filename = pcfile.ext<br> $/*$  Session short name = D  $/*$  Session short name = D  $*/$ /\* Host filename = hostfile.ext \*/ /\* CMS transfer options = ASCII,CRLF \*/ char HllDataStr [] = "pcfile.ext d: hostfile ext (ASCII CRLF"; int Result = WD\_SendFile(this.hWnd, HllDataStr);

# **WD\_ReceiveFile**

This function allows the client application program to receive a file from a host session.

WD\_API-initiated file transfers are synchronous, returning control on completion of the file transfer.

The program requesting synchronous file transfers must not be intercepting keystrokes for any sessions, must not be awaiting the outcome of another synchronous file transfer, and must not be waiting for host events in any session. Cannot be used with 5250 sessions.

# **Syntax**

DWORD WD\_ReceiveFile(HWND hwnd, LPSTR szData);

## **Prerequisites**

The session to be used for a file transfer must be logged on and at a host system prompt.

# **Applicable session parameters**

The following session parameters from Function 9 affect this function.

NOQUIET (default) SEND messages are displayed

QUIET

SEND messages are not displayed.

# **Call parameters**

An application program must pass the following parameters when calling this function:

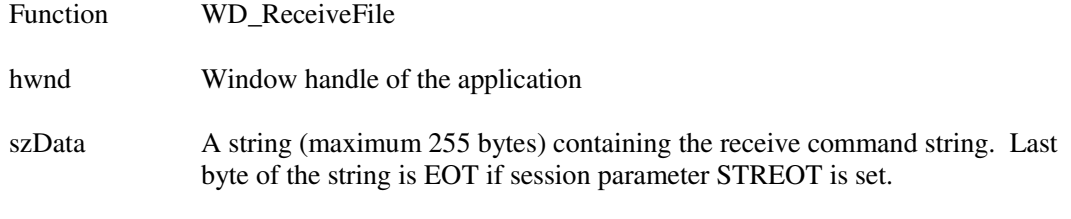

## **Return parameters**

### **Result code**

Function returns one of the following codes:

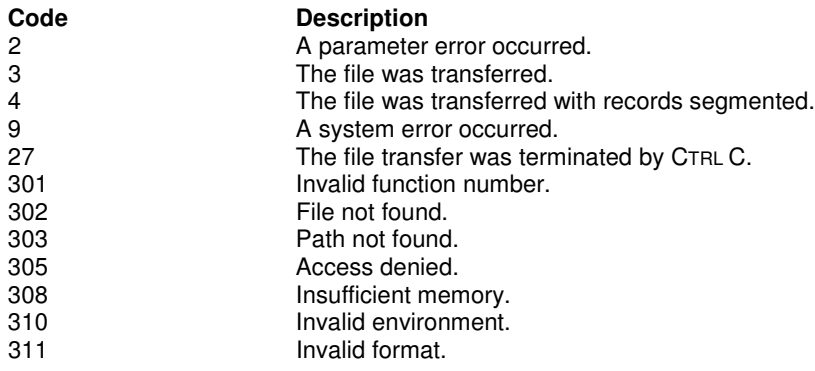

# **Example**

/\* Receive command string Assumes \*/ /\* PC filename = pcfile.ext \*/  $/*$  Session short name = B  $*/$ /\* Host filename = hostfile.ext \*/ /\* CMS transfer options = ASCII,CRLF \*/ char HllDataStr [] = "pcfile.ext b: hostfile ext (ASCII CRLF"; int Result = WD\_ReceiveFile(this.hWnd, HllDataStr);

# **WD\_Convert**

This function converts a PS position value into display row/column coordinates or a row/column value into PS position display coordinates.

When the conversion is made, the function considers the model number of the host system display type being emulated. This function does not change the cursor position.

## **Syntax**

DWORD WD\_Convert(HWND hwnd, LPSTR szType, LPPOINT pRC, LPSTR szPSID);

# **Prerequisites**

None.

# **Applicable session parameters**

None.

## **Call parameters**

An application program must pass the following parameters when calling this function:

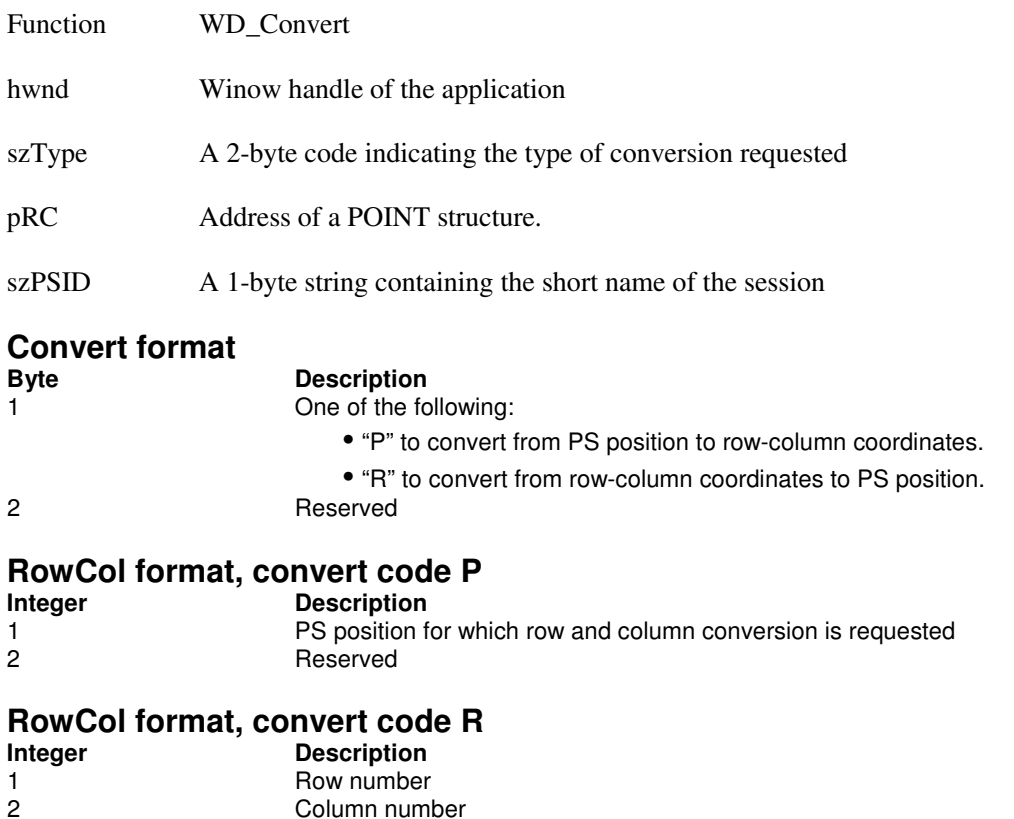

## **Return parameters**

### **Row and column**

If converting PS position to row-column coordinates, function replaces the value of call parameter RowCol with a two-integer structure containing the row number in the first integer, and column number in the second. If values returned are zero, the PS position is invalid for the PS.

#### **Result code**

Function returns one of the following codes:

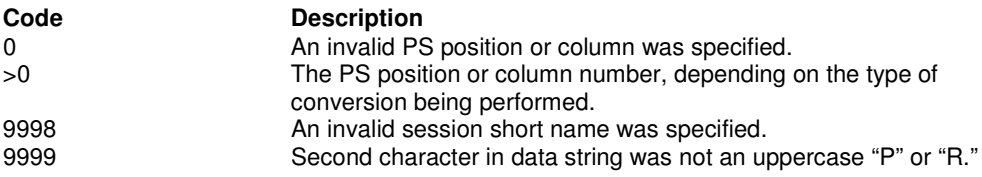

```
/* Convert position 199 to row column */
WORD PsPos = 199;
DWORD Result = WD_Convert(hWnd, "P", &PsPos, "B");
```
# **WD\_ConnectWindowServices**

This function allows a WD\_API application to connect to and manage the PS window.

A WD\_API application can be connected to more than one PS window at the same time. The application can switch between windows without having to disconnect.

Only one WD\_API application can be connected to a PS window at any one time. Another application can access the PS window only if the first application exits the connection or switches to another PS window connection.

Function 21, "Reset System," reinitializes the WD API application to its starting point.

### **Prerequisites**

None.

## **Applicable session parameters**

The following session parameters from Function 9 affect this function.

#### WRITE\_SUPER (default)

This parameter is set by a client application program that requires write access and allows only supervisory applications to connect to its PS.

#### WRITE\_WRITE

This parameter is set by a client application program that requires write access and allows other applications that have predictable behavior to connect to its PS.

#### WRITE\_READ

This parameter is set by a client application program that requires write access and allows other applications to use read-only functions on its PS.

#### WRITE\_NONE

This parameter is set by a client application program that requires exclusive access to its PS. No other applications will have access to its PS.

#### SUPER\_WRITE

This parameter is set by a supervisory client application program that allows applications with write access to share the connected PS. The client application program setting this parameter will not cause errors for other applications, but will provide only supervisory-type functions.

#### WRITE\_READ

This parameter is set by a client application program that requires read-only access and allows other applications that perform read-only functions to connect to its PS.

## **Call parameters**

An application program must pass the following parameters when calling this function:

- Function WD\_ConnectWindowServices
- hInstance Instance handle of the application
- Data string A 1-byte text string containing the session short name.

# **Return parameters**

### **Result code**

Function returns one of the following codes:

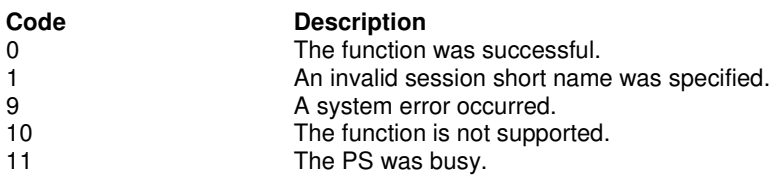

# **Example**

int Result = WD\_ConnectWindowServices(this.hWnd, "B");

# **WD\_DisconnectWindowServices**

This function disconnects the window services connection between an WD\_API application and the PS.

# **Prerequisites**

WD\_ConnectWindowServices

# **Applicable session parameters**

None.

## **Call parameters**

An application program must pass the following parameters when calling this function:

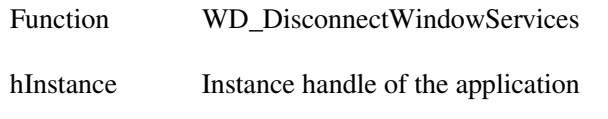

Data string A 1-byte text string containing the session short name.

# **Return parameters**

### **Result code**

Function returns one of the following codes:

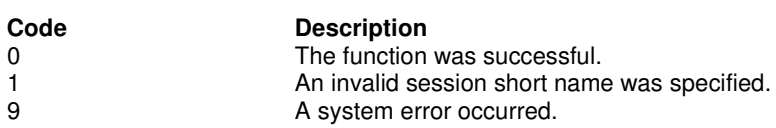

```
int Result = WD_DisconnectWindowServices(this.hWnd, "B");
```
# **WD\_QueryWindowCoordinates**

This function requests the window coordinates of a PS. Window coordinates are returned in pixels.

## **Prerequisites**

WD\_ConnectWindowServices

# **Applicable session parameters**

None.

## **Call parameters**

An application program must pass the following parameters when calling this function:

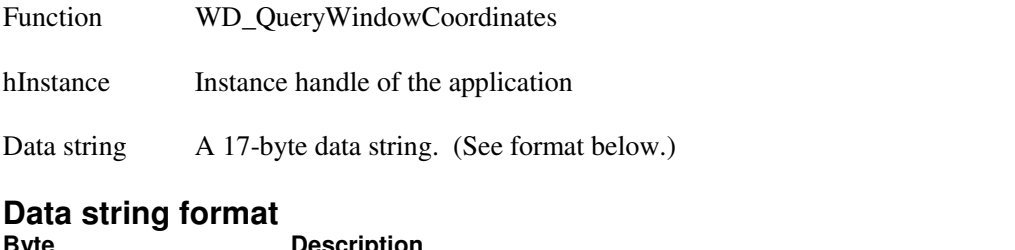

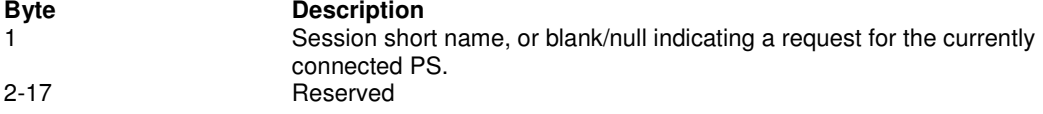

## **Return parameters**

### **Window coordinates**

Function replaces content of call parameter Data string with information about the session window coordinates.

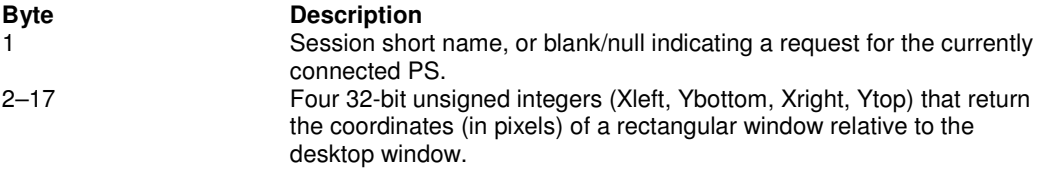

### **Result code**

Function returns one of the following codes:

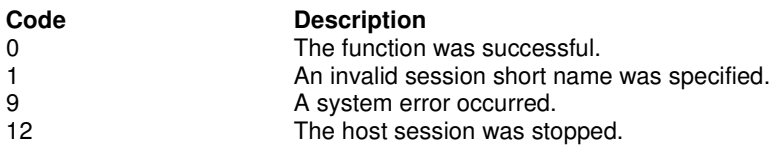

```
char HllDataStr[17];
/* Short name of session */
H11DataStr[0] = 'B';int Result = WD_QueryWindowCoordinates(this.hWnd, HllDataStr);
```
# **WD\_WindowStatus**

This function allows the application to query or change the PS window. The application can change the size, location, or visible state of a PS window. The function can return information regarding the size, location, relative placement, and visible state of a PS window.

### **Prerequisites**

WD\_ConnectWindowServices

# **Applicable session parameters**

None.

### **Call parameters**

An application program must pass the following parameters when calling this function:

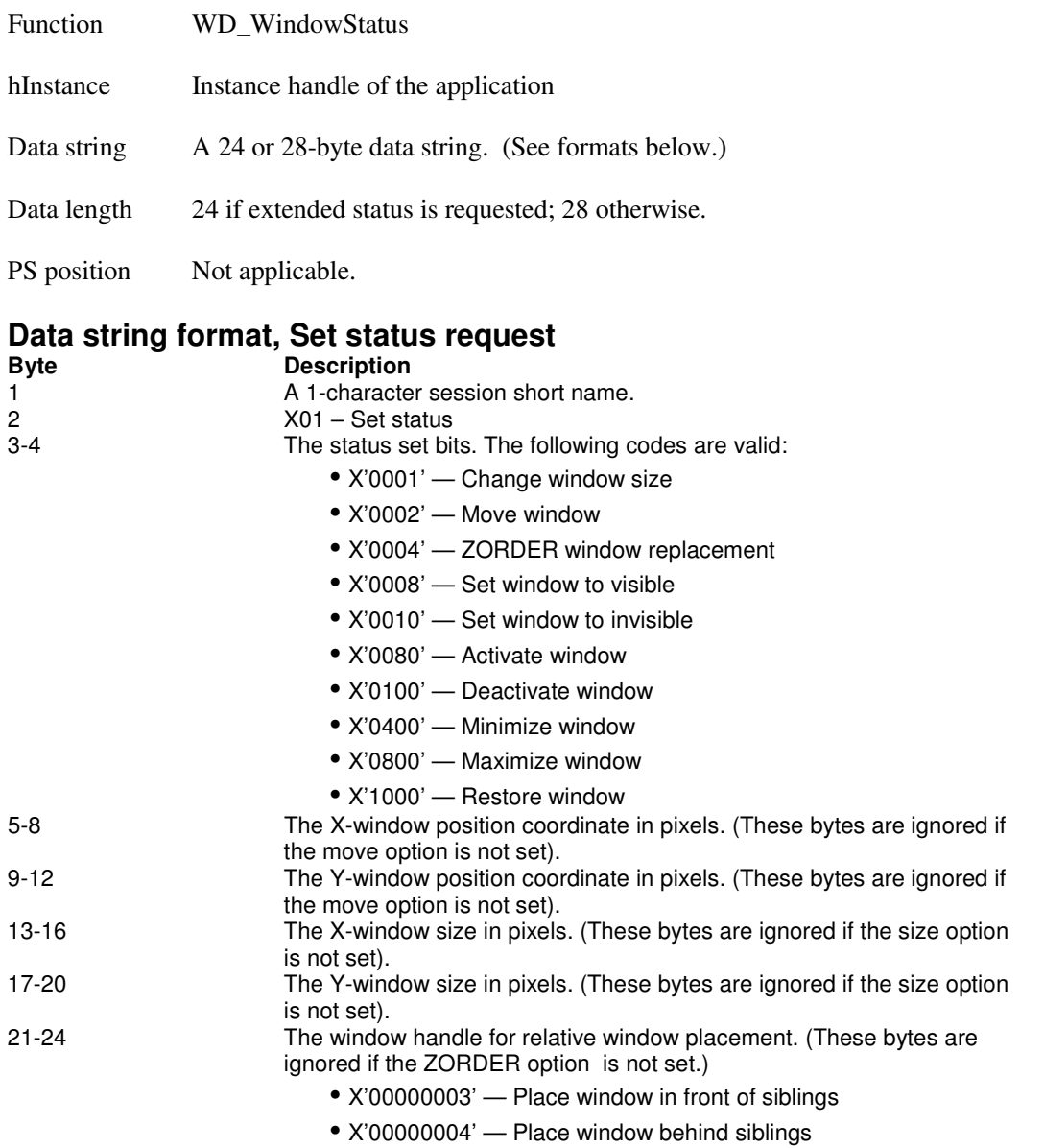

#### **Data string format, Query status request Byte Description**

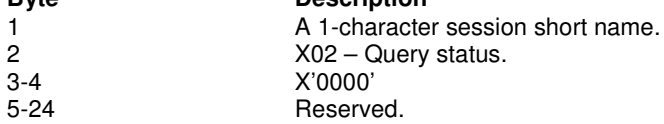

### **Return parameters**

### **Query status result**

If the request option (byte 2 of call parameter Data string) was 2 (query status), content of bytes 3 – 16 of call parameter Data string is updated as follows:

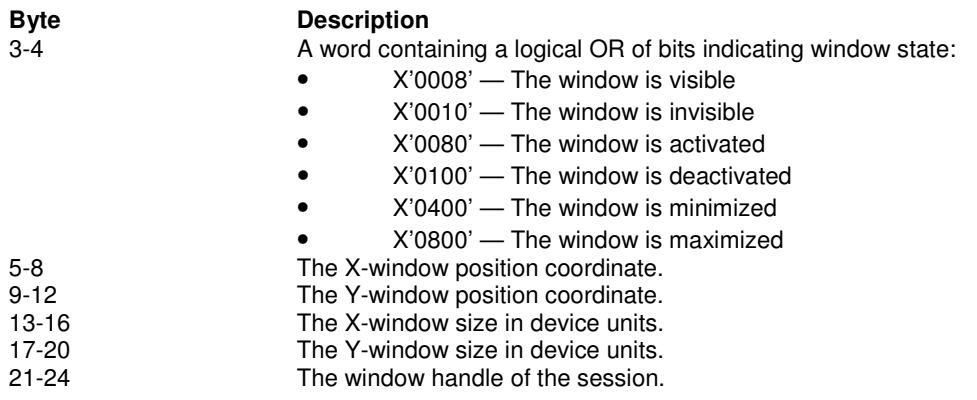

#### **Result code**

Function returns one of the following codes:

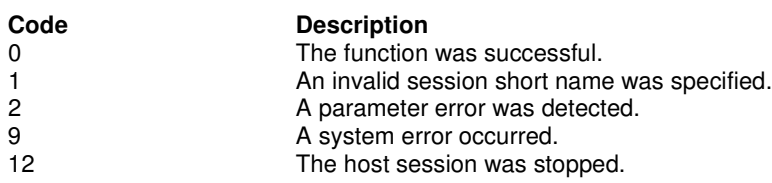

```
char HllDataStr[24];
/* Query status for session B */
H11DataStr[0] = 'B';H11DataStr[1] = 2;int Result = WD_WindowStatus(this.hWnd, HllDataStr);
```
# **WD\_ChangeWindowName**

This function allows the application to change or reset a PS window name.

The exit list processing will reset the name if the application does not do so before exiting. To retain the changed PS name, use Function 102, "Disconnect Window Services."

## **Prerequisites**

WD\_ConnectWindowServices

## **Applicable session parameters**

None.

## **Call parameters**

An application program must pass the following parameters when calling this function:

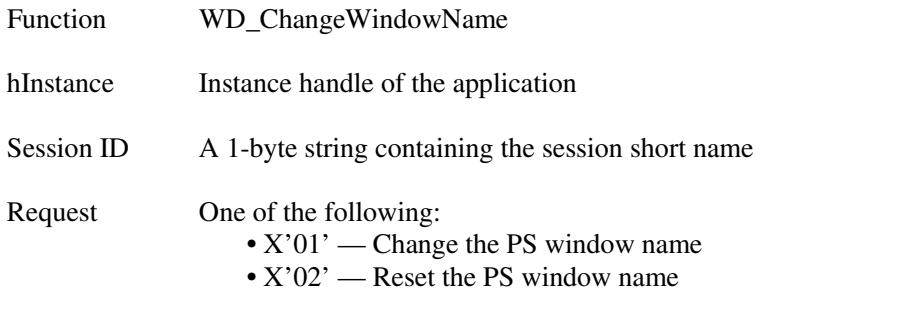

PS name AN ASCII string of 2 to 61 characters including the terminating null

## **Return parameters**

#### **Result code**

Function returns one of the following codes:

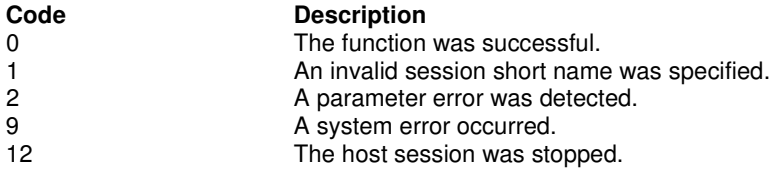

```
/* Change session B PS window name */
int Result = WD_ChangeWindowName(this.hWnd, "B", 1, "Monitor");
```
# **WD\_RunProfile**

This function starts a session using its session document (\*.EDC file).

# **Prerequisites**

None.

# **Applicable session parameters**

None.

# **Call parameters**

An application program must pass the following parameters when calling this function:

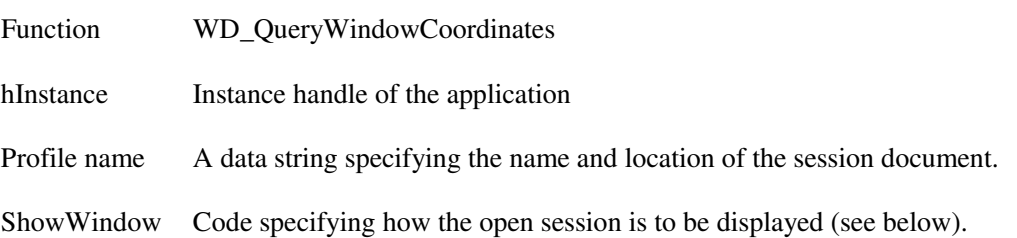

### **ShowWindow codes**

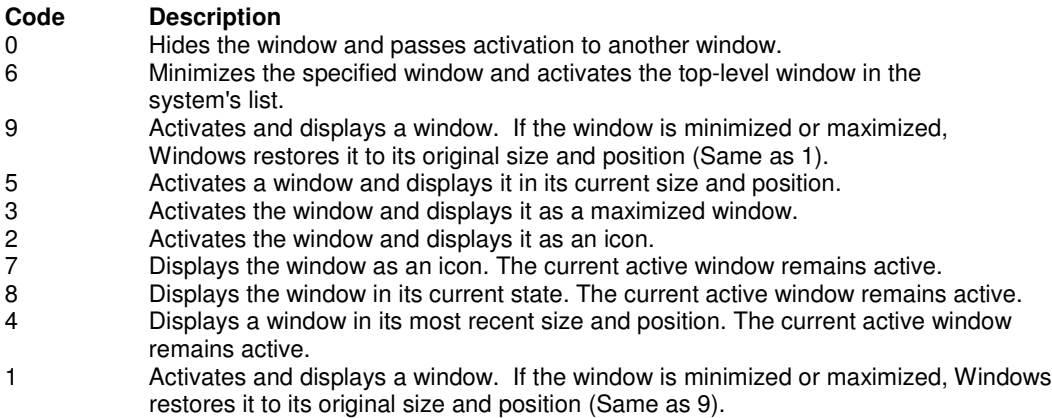

# **Return parameters**

### **Result code**

Function returns one of the following codes:

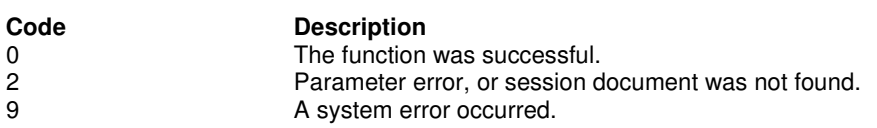

```
/* Open specified EXTRA! session in normal window */
int Result = WD_RunProfile(this.hWnd, "c:\Sessions\HostB.EDC", 1);
```
## **WD\_ShowSession**

This function changes the visibility and size of the currently-connected presentation space window.

## **Prerequisites**

WD\_ConnectPS

## **Applicable session parameters**

None.

### **Call parameters**

An application program must pass the following parameters when calling this function:

Function WD\_SetCursor

hInstance Instance handle of the application

ShowWindow Code specifying how the open session is to be displayed (see below).

#### **ShowWindow codes**

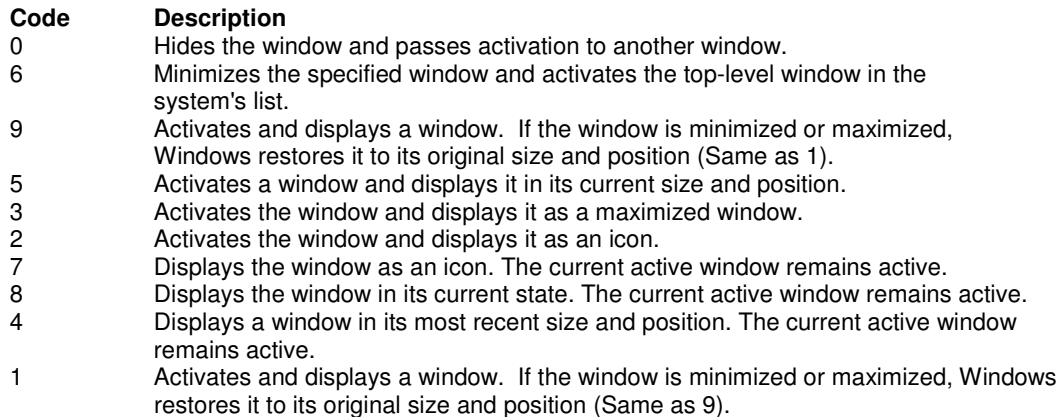

### **Return parameters**

#### **Result code**

Function returns one of the following codes:

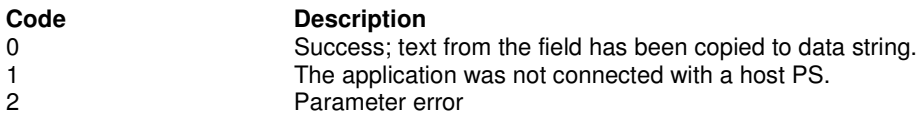

#### **Example**

```
/* Activate and maximize the currently-connected PS window */
int Result = WD\_SetCursor(this.hWnd, 3);
```
# **Appendix A: General troubleshooting procedures**

If you have problems running your automation software with Attachmate product, consider the following.

- 1. **Check that EXTRA! is in the path.** Often the reason an application will fail to start is that the system cannot find the emulator software. At a command prompt, type EXTRA and press Enter. A response like "Unknown command or file name" indicates EXTRA! is not in the system search path. Make needed correction, then re-test to verify.
- 2. **Check the configuration options.** Many problems occur when a session with a short name required by an application has not been configured. Start a session, choose Global Preferences… from the Options menu, then select Advanced properties. Verify that the HLLAPI short name needed by the application has an appropriate session assigned. If not, make needed correction and run the application again to verify.
- 3. **Check connections.** While faulty cable connections are rare in newer hardware, inspect plugs and jacks to confirm they are securely attached. A more common cause of "failed to connect" errors is improper specification of connection parameters, for example, host TCP/IP network address. Use a technique such as PING to check the connection configuration, and correct as necessary.
- 4. **Check the session.** On occasion, host application programmers may modify content or organization of screens to meet changing need. If workstation automation software has been written to expect specific text in a particular place on a particular screen, software error of some kind is likely to result. Because host applications are rarely changed without notice, systematically review all such advisories. In the event an issue of this type does occur, use a tool such as an API trace to determine exactly where in the software failure occurs, then use that information to identify specifics of the change, and develop appropriate updates for automation software.
- 5. **Check workload and timings.** If an automation program has been in use for several years, chances are good that hardware at the host, in the network, or the workstation will have been upgraded – or, if not, that workloads on the hardware have changed. In either case, time required to receive and process requests will change, possibly enough that host applications and automation software can get "out of synch", expecting (and trying to process) information that has not yet arrived. Problems like these can be perplexing to diagnose and resolve. Review automation-software logic to verify that suitably robust techniques are being used to synchronize host and workstation operations. If necessary, Attachmate Technical Support can assist by analyzing communications traces to provide information about turnaround times and other details of host/workstation data exchanges.

# **Appendix B: Host keyboard mnemonics**

Table B-1 shows the key codes that allow you to represent special function keys in your calling data strings. You can use these codes with Function 3, "Send Key," to specify the keystrokes you want to send, as well as with Function 51, "Get Key," which receives the keystrokes sent through Function 3.

These codes rely on ASCII characters to represent the special function keys of the 3270-PC. For example, to send the keystroke PF1, you would code "@1". And to represent a System Request keystroke, you would code "@A@H".

Each key code represents the actual key that is being sent or received. Keep in mind that placing an Alt ( $@$ A) or Shift ( $@$ S) before a key code will change its meaning. When sending text keystrokes, be sure the codes are entered just as you want them to be received, including the correct case.

Since the Escape character defaults to the at sign  $(\omega)$ , you must code the character twice in order to send the escape character as a keystroke. For example, to send a single "@", you must code "@@". When your program calls Function 51, "Get Key," you send a pointer to a keystroke structure used for the returning keystroke. Each keystroke is represented by the following key codes:

**•** Each key has a number between 1 and 133, which represents the key position on the keyboard.

**•** Every key has four states: Lower Case, Upper Case, Alt State, and Ctrl State.

Symbols used throughout the tables have the following meanings:

- # Shift keys: this symbol indicates that what follows will be a mnemonic key code.
- \* These key positions are not used.
- E A host session's short name.

## **Table B-1. Windows keyboard mnemonics**

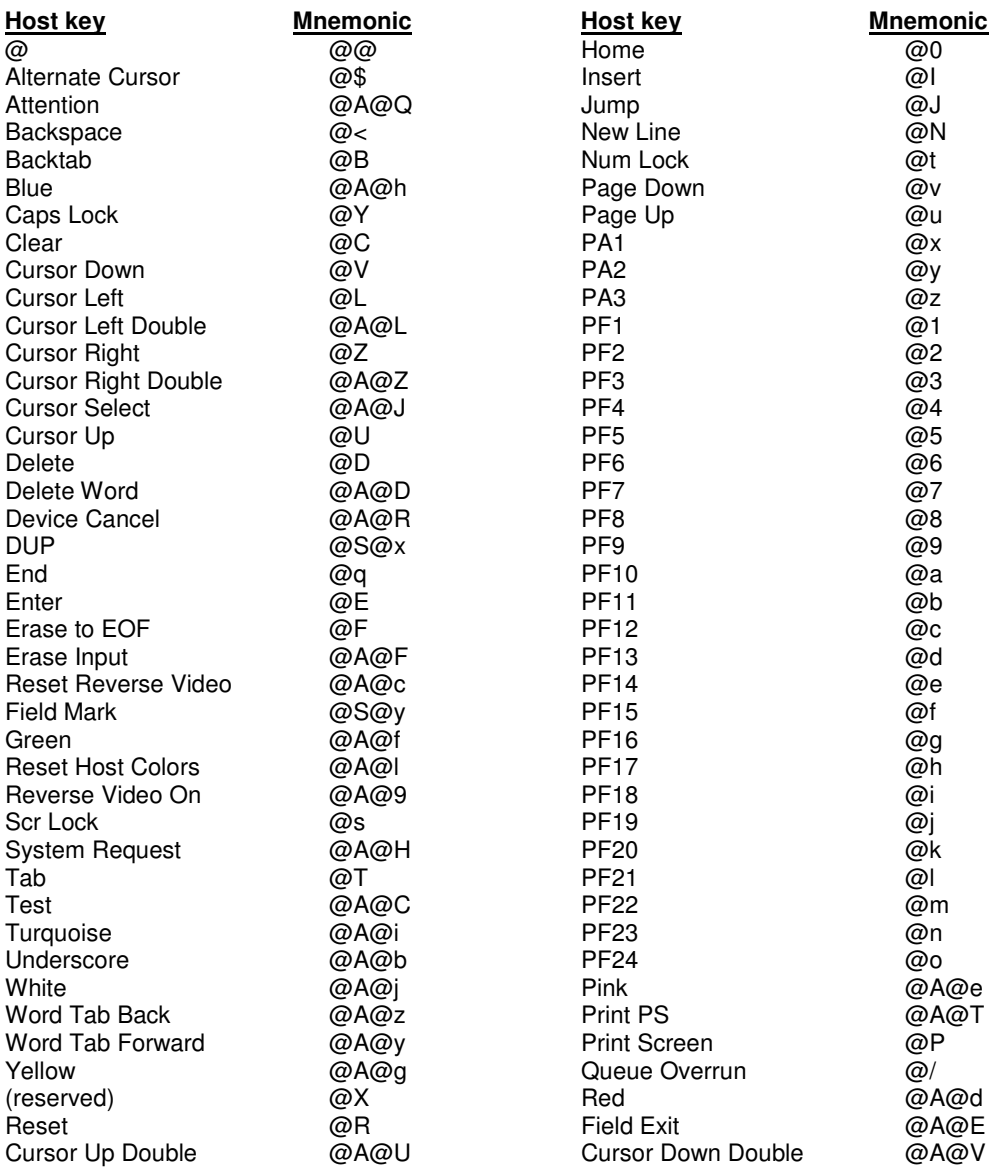

# **Appendix C: Interpreting the Returned Data String for Function 13**

This appendix explains how to decode the data string that Function 13, "Copy OIA," returns. To interpret this information, you must be able to decipher the OIA image symbols that are returned in positions 2 to 81 of the string, as well as the bits that are returned in positions 82 to 103 of the string.

## **Position 1 (OIA format byte)**

Position 1 of the returning data string always returns the format byte, 1 for 3270 terminal emulation or 9 for 5250.

## **Positions 2 to 81 (OIA image symbols)**

The following chart displays symbols found in the DFT host and CUT host presentation spaces. These symbols can be part of the OIA image returned in positions 2 to 81 of the returning data string.

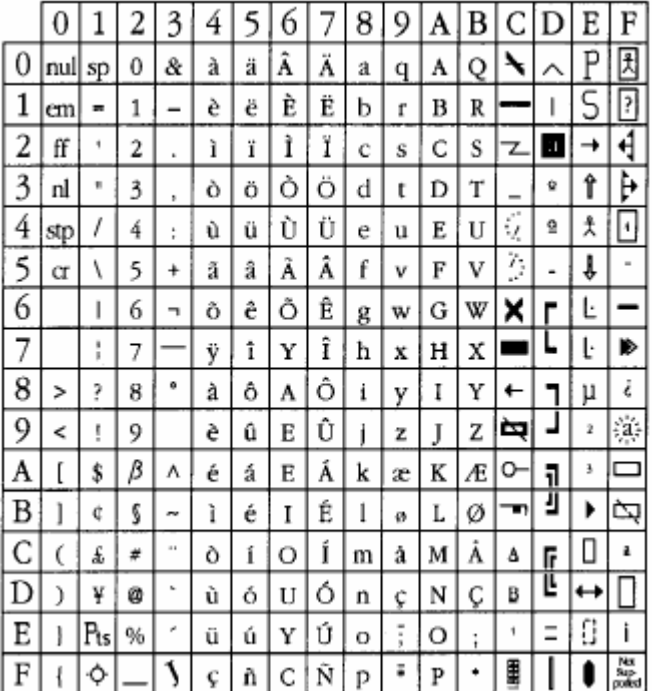

## **Positions 82 to 103 (OIA bit groups)**

Remaining positions in the returned data string can be interpreted with the help of the following sections. Each position or group returns a bit number that explains a particular OIA characteristic. The list below summarizes the different groups, the OIA characteristic, and the position number associated with it.

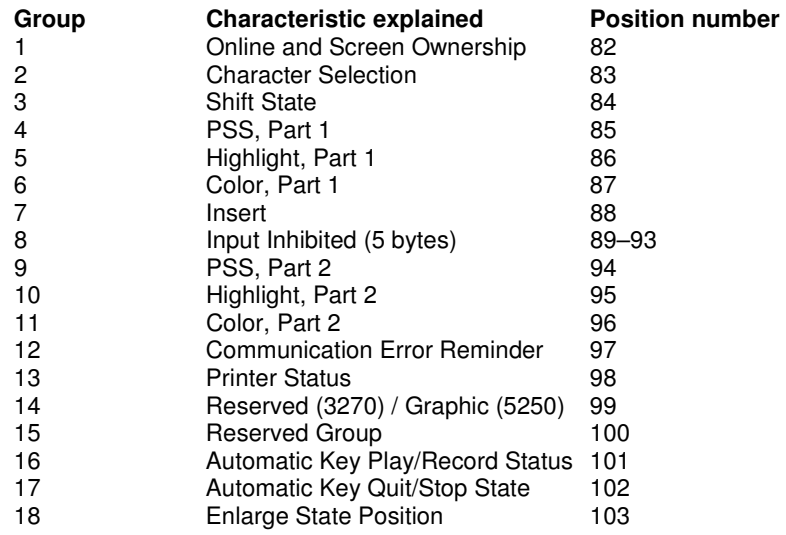

#### **Group1: Online and screen ownership**

This bit group is the 82nd byte of the OIA data returned to an application by Function 13. This group contains 1 byte of information, describing who owns the current session.

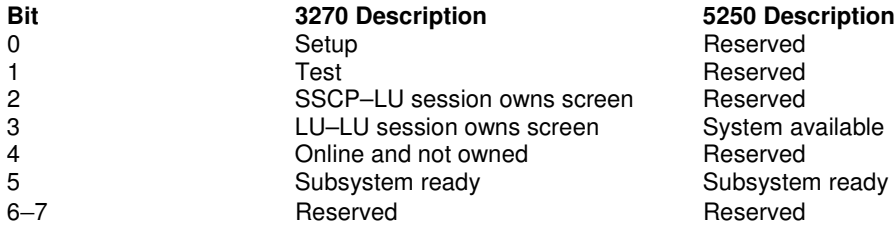

#### **Group 2: Character selection**

This group is the 83rd byte in the OIA data returned to an application by Function 13. The group contains 1 byte of data and defines the character set currently used in the OIA.

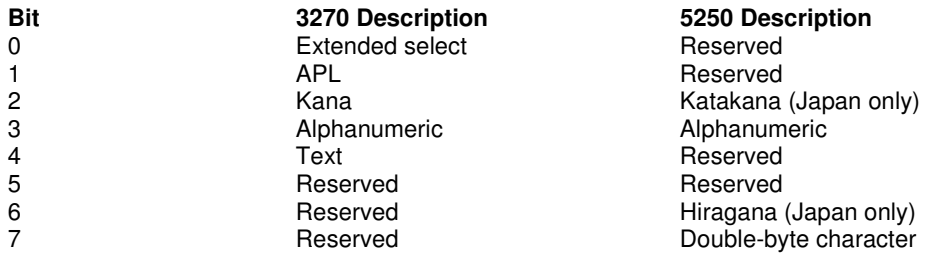

#### **Group 3: Shift state**

This group is the 84th byte in the OIA data, showing whether caps lock and numeric lock are active.

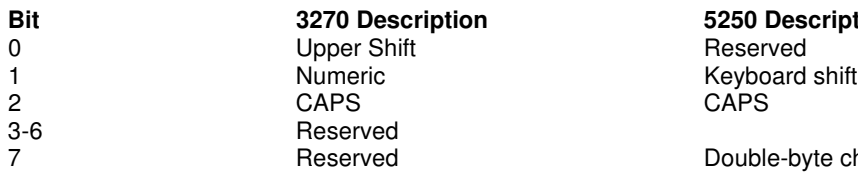

**Bit 3270 Description 5250 Description**

ble-byte char available

#### **Group 4: Program symbol support, part 1**

This group is the 85th byte in the OIA data.

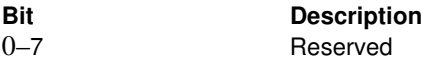

#### **Group 5: Highlight, part 1**

This group is the 86th byte in the OIA data and contains highlighting information for the current PS.

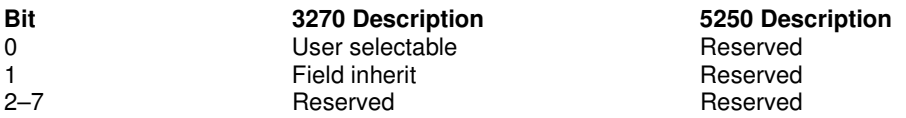

#### **Group 6: Color, part 1**

This group is the 87th byte in the OIA data, defining some of the color characteristics being used in the current PS by this operator.

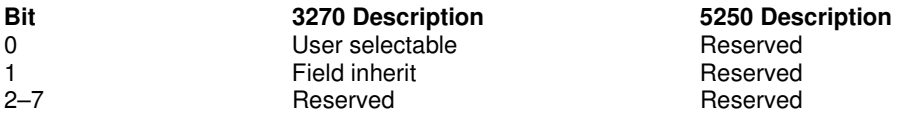

## **Group 7: Insert**

This group is the 88th byte in the OIA data, defining whether the current PS is in insert mode.

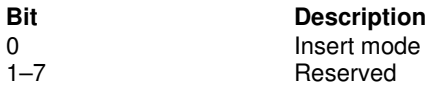

## **Group 8: Input inhibited**

This group consists of bytes 89 through 93 in the OIA data, and indicates why input is inhibited in the current PS.

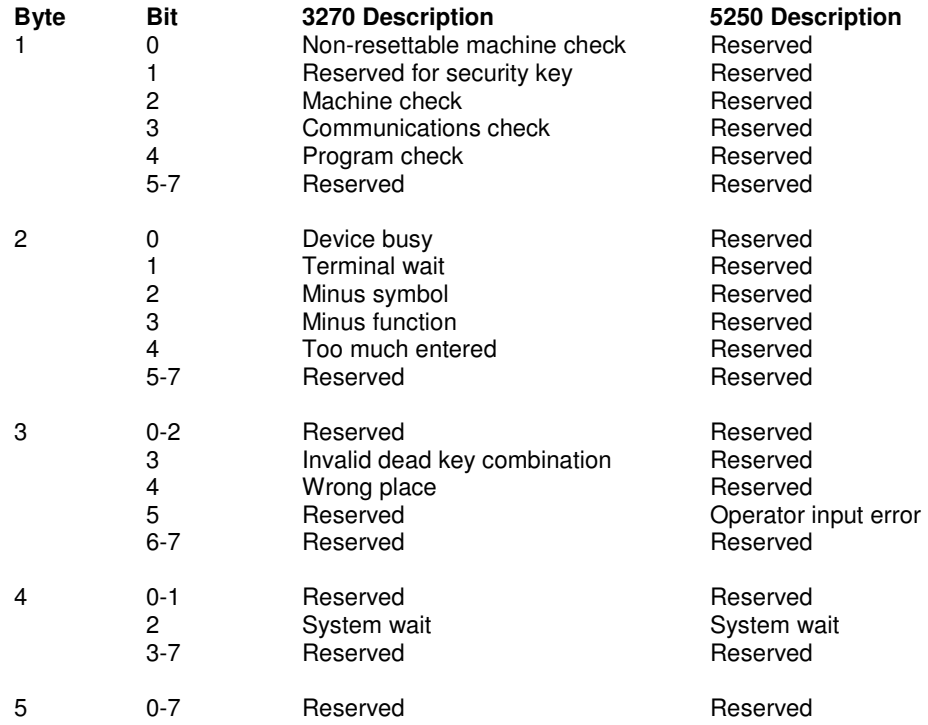

#### **Group 9: Program symbol support, part 2**

This is the 94th byte of the OIA data, providing additional information about program symbol support.

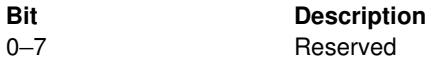

#### **Group 10: Highlight, part 2**

This is the 95th byte in the OIA data, and defines more highlight options in the current PS.

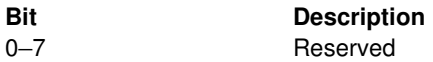

#### **Group 11: Color, part 2**

This is the 96th byte in the OIA data. The group defines more color options available to the operator in the information area.

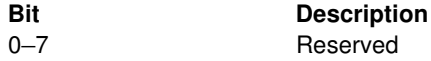

## **Group 12: Communications error reminder**

This is the 97th byte in the OIA data. Bits in this group define whether the host and the current PS are communicating.

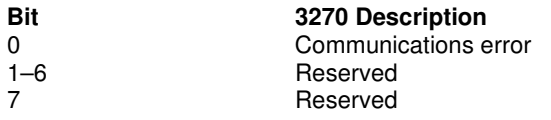

**Bit 3270 Description 5250 Description** Reserved Reserved Message wait

## **Group 13: Printer status error reminder**

This is the 98th byte in the OIA data. Bits in this group describe the status of the printer connected to the current PS.

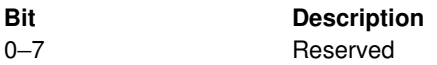

## **Group 14: Reserved (3270) / Graphics (5250)**

This is the 99th byte in the OIA data.

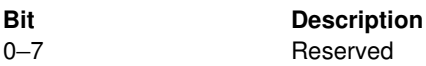

## **Group 15: Reserved**

This is the 100th byte in the OIA data.

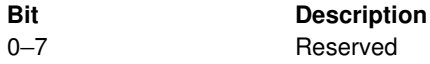

## **Group 16: Automatic key play/record state**

This group is the 101st byte in the OIA data.

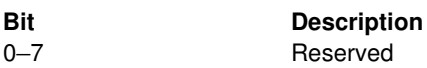

### **Group 17: Automatic key quit/stop state**

This group is the 102nd byte in the OIA data.

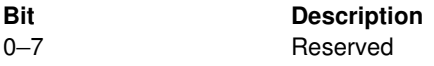

### **Group 18: Expanded state**

This is the 103rd byte in the OIA data.

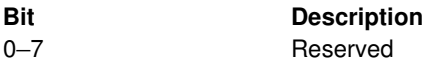

## **Appendix D: Extended Attributes**

Function 5, "Copy Presentation Space," Function 8, "Copy Presentation Space to String," Function 15, "Copy String to Presentation Space," Function 33, "Copy String to Field," and Function 34, "Copy Field to String," allow an application to access extended attribute bytes (EABs) in a 3270 or 5250 presentation space. Information in this Appendix explains format and interpretation of EABs.

#### **3270 Character Attributes**

When a subject function is executed with session parameters EAB and NOXLATE in effect, EAB data are passed to or from a 3270 presentation space in the following format:

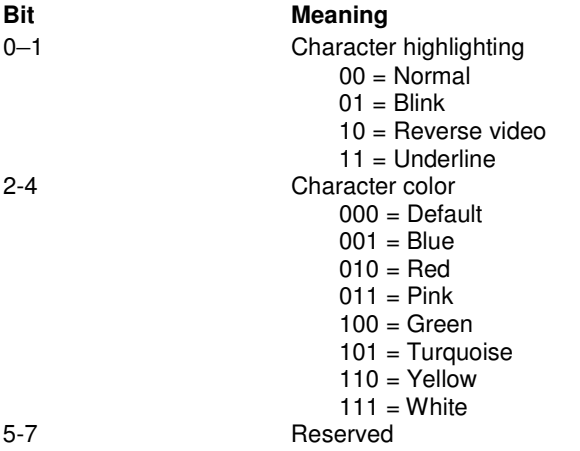

#### **5250 Character Attributes**

When a subject function is executed with session parameters EAB and NOXLATE in effect, EAB data are passed to or from a 5250 presentation space in the following format:

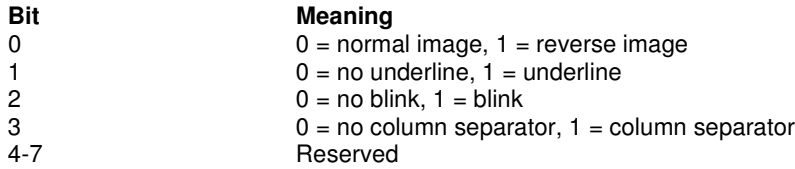

## **Color Attributes**

When a subject function is executed with session parameters EAB and XLATE in effect, EAB data are translated in the following format to or from application store:

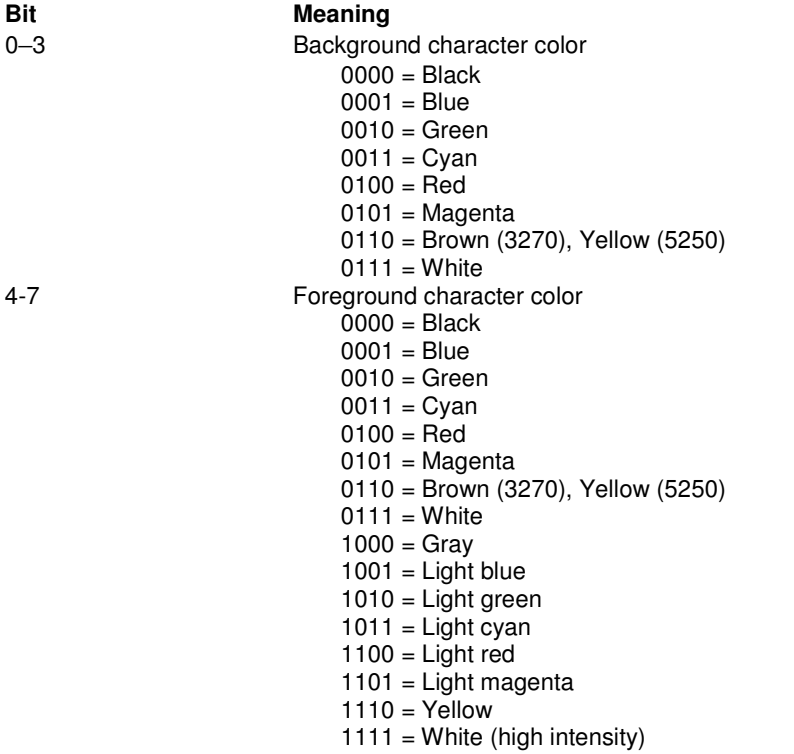